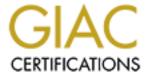

# Global Information Assurance Certification Paper

# Copyright SANS Institute Author Retains Full Rights

This paper is taken from the GIAC directory of certified professionals. Reposting is not permited without express written permission.

# Creating a Secure Syslog Server Box under Solaris<sup>™</sup> 8 04/01 on a Sun Ultra-10

A Paper Presented for the GIAC Certification in UNIX Security SANS Institute Baltimore, MD May 2001

> John Joseph Gerber July 2001

# **Contents**

| Contents                                                       | ii |
|----------------------------------------------------------------|----|
| List of Tables                                                 | iv |
| Overview                                                       | 1  |
| Defining Objective                                             | 1  |
| Hardware and Operating System Specifications                   | 2  |
| Setup Environment                                              | 3  |
| Development Box                                                | 3  |
| Sample Network                                                 | 4  |
| Conventions Used                                               | 4  |
| Pre-OS Installation                                            | 5  |
| <u>Determining Required Packages</u>                           | 5  |
| Solaris <sup>TM</sup> Installation Clusters                    | 5  |
| Review of Desired Software Packages                            | 5  |
| Non-volatile RAM (NVRAM) Variables                             | 7  |
| Installation Solaris 8 Update 04/01                            | 10 |
| Booting the System                                             | 10 |
| Text Based Installation Section                                | 10 |
| OpenWindows <sup>TM</sup> Desktop Installation Section         | 10 |
| Post OS Installation (Pre-Network)                             | 14 |
| Removing Packages                                              | 14 |
| Additional Packages                                            | 14 |
| <u>Disabling Services</u>                                      | 15 |
| Connecting Network                                             | 15 |
| Hardening Solaris                                              | 16 |
| Encryption and Checksums                                       | 16 |
| <u>OpenSSH</u>                                                 | 19 |
| <u>Configurator Toolkit</u>                                    | 22 |
| Automated Security Enhancement Tools (ASET)                    | 24 |
| Auditing and System Accounting                                 | 26 |
| Limiting Access with the SunScreen <sup>TM</sup> Lite Firewall | 27 |
| SunScreen Command Line Package Installation                    | 27 |
| Setting System to Start SunScreen                              | 28 |
| Configuring SunScreen                                          | 28 |
| <u>Logging Functionality</u>                                   | 31 |
| Syslog Server                                                  | 31 |
| Psionic Logcheck                                               | 32 |
| Rotating Logs                                                  | 34 |
| Communications with Administrators                             | 36 |
| <u>Terminal Setup</u>                                          | 36 |
| <u>QuickPage</u>                                               | 36 |
| Securing Logs                                                  | 38 |
| Encrypting Logs with GNII Privacy Guard                        | 38 |

© SANS Institute 2000 - 2005 Author retains full rights.

| Writing Logs to CD                                                           | 39 |
|------------------------------------------------------------------------------|----|
| Mirroring the System                                                         | 40 |
| Checking Security Score                                                      | 43 |
| Building Future Boxes                                                        | 45 |
| Creating Bootable JumpStart Installation CD-ROM                              | 45 |
| <u>Appendix</u>                                                              | 53 |
| A.1 Packages Installed                                                       | 53 |
| <u>Legend</u>                                                                | 53 |
| Packages from "Solaris 8 disk 1 of 2" CD                                     | 53 |
| Packages from "Solaris 8 disk 2 of 2" CD                                     | 56 |
| Packages from the "Software Supplemental for the Solaris 8 Operating System" | CD |
|                                                                              | 57 |
| A.2 Trace.pl and Sample Output                                               | 58 |
| A.3 SunScreen Configurations                                                 | 60 |
| A.4 Program Listing for mirror boot.sh                                       | 63 |
| References                                                                   | 68 |

# **List of Tables**

| <u>Table 1 Required Services</u>                      | 2  |
|-------------------------------------------------------|----|
| Table 2 Sample Configuration for Domain Crobbins.org  | 4  |
| Table 3 Values for security-mode                      | 8  |
| Table 4 Response to Text Based Installation Section   | 10 |
| Table 5 Response to Identifying the System Section    | 11 |
| Table 6 Response to Installing the Solaris 8 Software | 12 |
| Table 7 Customized Disk Layout                        | 13 |
| Table 8 Creating an OpenSSH Package                   | 20 |

© SANS Institute 2000 - 2005 Author retains full rights.

# **Overview**

# **Defining Objective**

Before one begins to install Solaris on a box, it is very helpful to define how the box will be used. Knowing what the box will be used for will help define what packages need to be installed and what services will need to run. Knowledge allows for correct choices in the installation process such as network settings (does it need to be networked?), partitions sizes, and packages selections.

The purpose of the box being setup in this paper is to act as a prototype from where the reader may choose and build on what is outlined in the installation procedures. Towards this end, it was decided to go through the procedure of setting up a syslog server. The major functionality of this box is to accept information from other boxes, mainly the system logs. It is a simple server/client process, which, at the very primitive level, can be done using packages existing on the Solaris 8 installation CDs. Before it is connected to the Internet and clients start sending their activity logs to it, additional considerations should be addressed.

By pooling the logs onto one box, the syslog server can see the larger activity picture and possibly detect not only host activities but also network activities. Towards this end, the hosts on the network need to have their system clocks in sync. In our sample network, the NTP server is running off the firewall, which also runs the DNS server. The syslog server needs to be setup as a NTP client.

In order to correctly analyze the log files, the syslog server must have a way to interpret the log files in a timely manner, contacting the administrators quickly when a problem occurs. This is accomplished by attaching a modem to the server and adding paging software. The modem must be configured so it can only make outgoing calls.

Companies have different policies concerning storing of log files. The syslog server will need a method of archiving the files. A tape drive can often suffice using basic UNIX commands to dump data out to tape. In this paper, it is going to be assumed that the requirements are more stringent. Some files need to be placed on media that will not degrade in time and cannot be tampered with. This paper will address this requirement by using a CD-RW driver attached to the server. While the log files are on disk but not being written to, the files can be encrypted for additional security.

With the syslog server acting as a repository for log files, it is very important that the box be tightly secured. Security is about layers. This paper will address some security services that might be useful.

Table 1 outlines the functionality and the software packages that will be used to address the requirements outlined above. This paper will not address the merits of one package

over another. The purpose of this paper is to act as a checklist of what is required to install these packages. The reader must decide what functionality is required. This paper addresses possible services that might be required and outlines how to implement these services in a secure manner. References will be provided for additional information.

| Table 1 Required Services |                                    |  |  |  |
|---------------------------|------------------------------------|--|--|--|
| Functionality Software    |                                    |  |  |  |
| Syslog Server             | Solaris package                    |  |  |  |
| NTP client                | Solaris package.                   |  |  |  |
| Monitoring Logs           | Psionic Logcheck                   |  |  |  |
| Modem                     | Solaris configuration and hardware |  |  |  |
| Paging Software           | Q-Page                             |  |  |  |
| CD-RW                     | Solaris 8 packages and hardware    |  |  |  |
| Security Packages         | SunScreen Lite                     |  |  |  |
|                           | GNU Privacy Guard                  |  |  |  |
|                           | <ul> <li>Configurator</li> </ul>   |  |  |  |
|                           | TCP Wrapper                        |  |  |  |
| Monitoring/Access by      | SSH                                |  |  |  |
| System Administrators     |                                    |  |  |  |

# Hardware and Operating System Specifications

This paper addresses the secure setup and installation of software on a particular architecture. It will be left to the reader to adjust the procedures to their architecture. The hardware specifications are:

- Sun Ultra-10
- Two Identical (Manufacturer and Model) 18G Drives
- CD-ROM Internal Drive
- Floppy 1.44Mb Internal Drive
- Plextor PlexWriter 12/10/32S External CD-RW Drive
- 100 Mb Network Connection
- 3Com USRobotics Sportster 56K Modem
- Solaris 8 04/01

The Solaris version and revision levels are important. This paper will take advantage of the latest revision to use recently added commands like "cdrw". The SUNWcdrw was not available until Solaris 8 10/00.

# Setup Environment

Physical security of the box is very important. It is assumed that the box will be physically secured. Hal Pomeranz discusses these issues and others in the "Linux/Solaris

Practicum." Another good source to review fundamental security issues is Sun's "System Administration Guide, Volume 2." This document is not meant to duplicate what is well covered in more detail in other guides.

If possible, the box should be setup on a secure network. It can be moved later. This document will outline the installation procedure in a secure manner regardless of the network environment. How the box is connected will affect how software is moved onto the box. During the installation that follows, software was moved onto the box from CDs. Once the box is properly configured, data can be burned onto CDs. Tapes could be used to transfer data. Both methods allow software packages to be loaded from a secure box already setup on the network. Once OpenSSH is installed, secure copy may be used. FTP from outside locations might be used. Attempt to verify the integrity of the software by using checksums or PGP signatures. Do make sure to ftp from community trusted software sites. Even then, there have been occasions where Trojan software has snuck onto trusted sites. The procedure used by the author when ftp is required is to ftp onto an already hardened box. The code is then examined, configured, compiled and when possible made into a package. The packages are then written out onto a toolkit CD. The CD is not only useful for installation but can also be included in incident handling toolkits. Throughout this document, ftp sites will be listed. It is up to the reader to determine what method of data transference can be implemented in their environment.

Initial installation is done with the box not connected to the network. Do not attach the server to the network until specifically told to do so. Inform anyone who has access to the box that it should remain disconnected from the network until further notice.

# Development Box

In order to install the production syslog server box with the minimal required software, a second test machine was used. This second machine was the same architecture and operating system. The purpose of the box was to provide a test bed for the examination, configuration, compilation, and installation of software. When possible, the compiled software was made into a package. Later in this paper the idea of using JumpStart for installing packages will be touched upon along with burning in your own JumpStart CD. Having software in package form can be real helpful. In addition, the test box allowed for the examination of programs for the determination of required packages. The test box ran no services outside of SSH, with TCP Wrapper, and was not accessible to the outside world. If setting up such a box is not possible, additional packages will need to be installed, such as GNU C compiler (gcc) and GNU make.

### Sample Network

Throughout this document certain boxes will play key roles. The following table can server as a reference in respect to defining host name, IP, and function. Keep this table in mind when examining configuration files, sample results, etc.

Table 2 Sample Configuration for Domain Crobbins.org

| Name     |        | IP             | Functions                                |  |  |
|----------|--------|----------------|------------------------------------------|--|--|
| <b>E</b> | Kanga  | 172.16.129.138 | Development/Test Box                     |  |  |
| 1        |        |                | Solaris Entire Distribution Installation |  |  |
|          |        |                | On Secure Network                        |  |  |
| <b>*</b> | Roo    | 172.16.129.178 | Syslog Server                            |  |  |
| <b>a</b> |        |                | Machine Being Setup                      |  |  |
| F*39     | Pooh   | 172.16.129.157 | • DNS                                    |  |  |
|          |        |                | • NTP                                    |  |  |
|          |        |                | • Firewall                               |  |  |
|          | Eeyore | 172.16.129.11  | Mail Server                              |  |  |
| r ja     | Tigger | 172.16.129.136 | Web Server                               |  |  |

#### Conventions Used

Commands and their resulting output will be placed in boxes. The UNIX command prompt appear as a "#". Commands that the user is expected to type in will appear in bold characters. When a file is being edited, the UNIX command to edit will appear at the command line in bold characters, and the file content will appear below in italics characters. The complete path to the command is used. This is to underscore to the reader the need to pay attention to where the commands are located. Users often take their path setting for granted and may find themselves running unexpected commands snuck in by crackers.

# **Pre-OS Installation**

## **Determining Required Packages**

Exploiting security holes in the operating system (OS) is how the majority of system penetrations occur.<sup>3</sup> Reducing the number of unnecessary OS packages installed on the system helps reduce the number of possible vulnerabilities, improving the security of the server. The best practice is to begin with the minimal required and build up.

#### Solaris<sup>TM</sup> Installation Clusters

There are four installation clusters available when installing Solaris:

- Core
- End User
- Developer
- Entire Distribution

Kanga, the test machine, has been setup with the Entire Distribution cluster. Kanga will be used to help determine what dependencies exist between packages. Roo will have the Core installation cluster installed in addition to the packages Roo needs. Kanga and documentation will determine Roo needs.

Roo will have 64-bit support. Selecting the Core cluster will result in certain packages being installed. If a 32-bit package was installed, the corresponding 64-bit package was also installed. Appendix A-1 gives a list of the packages that are required by Roo. The legend indicates which packages are included in the Core cluster along with which packages are required for other services. Since the reader will be interested in installing other packages, it is very important to learn the methodology used in determining package requirements. Many system administrators install the entire distribution cluster in order to avoid the hassle of determining package requirements. The following section outlines methods to determine what packages might be required. A complete listing of Solaris 8 packages can be found in the Sun's "Solaris 8 (SPARC Platform Edition) Installation Guide."

#### **Review of Desired Software Packages**

Software applications in general do not list required packages, making it difficult to know what packages are required. Determining what packages might be required can be done in stages. During the installation of software, missing required packages might be reported. This is the simplest case.

In a second case, during installation or operations, the software will fail and an error message is generated. The error message will help determine what packages are required.

In the third case, the software might run but operations are degraded or the software core dumps. The Solaris command "truss" can be run to help determine which files were being accessed before the software stopped operating. Going to a machine with an entire distribution cluster installed, like Kanga, allows grep to be used to search for the occurrences of the missing file in the /var/sadm/install/contents file. This can be a time consuming tasks. As a package is installed, the program might advance further but fail on additional missing file.<sup>1</sup>

To address the iterative nature of using the commands truss and grep against the /var/sadm/install/contents file a different approach is possible. Instead of installing the software initially on the installation box (Roo), install the software on the box with the entire distribution cluster installed (Kanga). Start the program under the command "truss" sending the output of truss to a file, perform the required operations, and then stop the program. The truss output will have the listing of files accessed by the program while it was running. The file can be quite large, but fortunately programs written in Perl can be used to parse the files and create a listing of accessed files. The Perl program can then search for occurrences of the accessed files in /var/sadm/install/contents and produce a listing of required packages.

For this paper, the program truss.pl was written to implement the above idea. A file listing appears in Appendix A-3. The program truss.pl is a Perl program that will help determine package dependencies. For clarity, a sample run is provided showing how to determine what packages might be required by NTP. Start by running truss on Kanga, creating a truss output file.

```
# /usr/sbin/truss -f -o /var/tmp/truss.out /etc/rc2.d/S74xntpd start
#
```

After allowing sufficient time for the program to access files, stop the job in another window:

```
# /etc/rc2.d/S74xntpd stop
#
```

If space is a consideration, the output file can be reduced by using the following command:

```
# /usr/sbin/truss -f -o /var/tmp/truss.out -t open -t execve \
    -t start -t access -t creat /etc/rc2.d/S74xntpd start
#
```

The truss.pl program will parse the output file whether or not the "-t" option is used. Depending on how long truss needs to run on the operation and how active the program is will determine if output file size is of concern. Checking the occurrences of execve, start, access, and creat will provide an image of accessed files. This does check both 32-bit and 64-bit operations.

The results of running truss.pl are as follows:

```
# /local/home/jgerber/perl/truss.pl
 SUNWcsd (Core Solaris Devices) required by:
      /dev/conslog
      /dev/null
 SUNWcsl (Core Solaris, (Shared Libs)) required by:
      /usr/lib/libaio.so.1
      /usr/lib/libc.so.1
      /usr/lib/libdl.so.1
      /usr/lib/libelf.so.1
      /usr/lib/libl.so.1
      /usr/lib/libmd5.so.1
      /usr/lib/libmp.so.2
      /usr/lib/libnsl.so.1
      /usr/lib/librt.so.1
      /usr/lib/libsocket.so.1
 SUNWcsr (Core Solaris, (Root)) required by:
      /sbin/sh
 SUNWcsu (Core Solaris, (Usr)) required by:
      /usr/bin/cat
      /usr/bin/sleep
 SUNWesu (Extended System Utilities) required by:
      /usr/bin/nawk
 SUNWlibms (Sun WorkShop Bundled shared libm) required by:
      /usr/lib/libm.so.1
 SUNWntpr (NTP, (Root)) required by:
      /etc/rc2.d/S74xntpd
 SUNWntpu (NTP, (Usr)) required by:
      /usr/lib/inet/xntpd
      /usr/sbin/ntpdate
 SUNWscpu (Source Compatibility, (Usr)) required by:
      /usr/share/lib/zoneinfo/US/Eastern
```

# Non-volatile RAM (NVRAM) Variables

NVRAM variables store system configuration variables that affect a variety of operations. There are a few NVRAM variables under the SPARC architecture that should be set to improve console security.<sup>5</sup> These NVRAM security variables are:

- security-mode
- security-password
- security-#badlogins
- oem-banner?
- oem-banner
- local-mac-address

A complete listing of NVRAM variables and functions exist in Sun's document "OpenBoot 3.x Command Reference Manual." This document will concentrate on just the above variables.

There are three possible settings for security-mode and these values are described in Table 3.

Table 3 Values for security-mode

| Value   | Commands                                                  |
|---------|-----------------------------------------------------------|
| Full    | All commands except for go require the password.          |
| Command | All commands except for boot and go require the password. |
| None    | No password required (default).                           |

To restrict the operations that can be performed from the console, set security-mode to the most restrictive value of full. Setting security-mode to full will result in:

- A password being required any time the boot command is issued.
- The go command will not ask for a password (true with all settings).
- A password is required to execute any other command.

Setting security-mode at the OpenBoot PROM is done as follows:

```
ok password
ok New password (only first 8 chars are used):
ok Retype new password:
ok setenv security-mode full
ok
```

The security-mode and security-password can be set from the UNIX prompt as follows:

```
# eeprom security-mode=full
  New password (only first 8 chars are used):
  Retype new password:
#
```

For the rest of this section, it will be assumed that the NVRAM variables are being set from the 'ok' prompt (OpenBoot PROM). To get to the 'ok' prompt press the Stop and A key (Stop-A) at the same time.

The security-#badlogins is not a variable that is set but rather it provides information on how many bad login attempts have been made from the OpenBoot PROM. To view this information:

```
ok security-#badlogins
security-#badlogins=3
ok
```

The counter can be reset with the command:

```
ok security-#badlogins=0
    security-#badlogins=3\0
    ok
```

The banner configuration variables should be set as follows:

```
ok setenv oem-banner Authorized users only. All access may be logged and reported.
ok setenv oem-banner? true
ok banner
Authorized users only. All access may be logged and reported.
ok
```

While the machine, Roo, is not a multi-homed machine, consider setting the local-macaddress at this time in order to avoid having to set it in the future. Setting will have no negative affect on the current configuration.

```
ok setenv local-mac-address? true
```

# **Installation Solaris 8 Update 04/01**

This section will provide the reader with a checklist of values to enter while progressing through the interactive installation of the Solaris 8 update 04/01. This installation is for the domain described in Table 2. Roo is being installed with an initial 64-bit installation. For a complete description of the installation process, the reader should consult Sun's document "Solaris 8 Advance Installation Guide."

# **Booting the System**

At the ok prompt, boot from the CD-ROM drive.

```
ok boot cdrom
ok
```

Information similar to the following will be displayed:

```
Boot device: /pci@1f,0/pci@1,1/ide@3/cdrom@2,0:f File and args: SunOS Release 5.8 Version Generic_108528-07 64-bit Copyright 1983-2001 Sun Microsystems, Inc. All rights reserved. Configuring /dev and /devices Using RPC Bootparams for network configuration information. SUNW,hme0: No response from Ethernet network " Link down - cable problem?
```

#### Text Based Installation Section

For the text based installation section, refer to Table 4 for the values that should be entered at the indicated prompts.

**Table 4 Response to Text Based Installation Section** 

| Prompt            | Selection                     |
|-------------------|-------------------------------|
| Select a Language | 0 English                     |
| Select a Locale   | 0. English (C – 7-bit ASCSII) |

# OpenWindows<sup>TM</sup> Desktop Installation Section

The OpenWindows <sup>TM</sup> desktop installation phase will now begin. This section can be divided into two parts. Table 5 provides the values for the identification of the system.

Table 5 Response to Identifying the System Section

| Window Header        | Selection      |  |  |
|----------------------|----------------|--|--|
| Hostname             | Roo            |  |  |
| Network Connectivity | Yes            |  |  |
| DHCP                 | No             |  |  |
| IP Address           | 172.16.129.178 |  |  |

| Subnets                   | Yes               |
|---------------------------|-------------------|
| Netmask                   | 255.255.255.0     |
| IPv6                      | No                |
| Configure Security Policy | No                |
| Name Service              | DNS               |
| Domain Name               | Crobbins.org      |
| DNS Server Address        | 172.16.129.157    |
| DNS Search List           | Continue          |
| Time Zone                 | Geographic region |
| Region                    | Eastern           |

Depending whether the system had anything previously installed, a window will be displayed similar to:

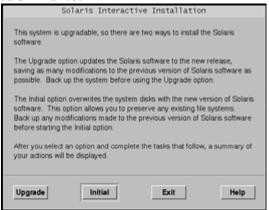

Select the "Initial" button. The system will prompt for a geographic region. After pressing the continue button in the "Select a Geographic Region" window, the software selection window will appear.

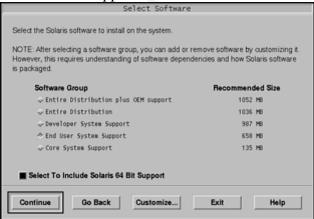

Select "Core System Support" and have the "Select To Include Solaris 64 But Support" box checked. After making this selection, press the "Customize" button. Appendix A-1 gives a detail list of packages that should be selected. Appendix A-1 lists the packages in the groupings, order, and with descriptions that the install process uses. This should make finding the packages easier. After selecting all the packages, the select software

window will appear again. At this point select the "Continue" button. Table 6 provides the responses to the software installation prompts that will follow.

Table 6 Response to Installing the Solaris 8 Software

| Window Header                     | Selection                           |  |  |
|-----------------------------------|-------------------------------------|--|--|
| Select a Geographic Region        | Continue                            |  |  |
| Select Software                   | Core System Support                 |  |  |
|                                   | Customize                           |  |  |
|                                   | <ul> <li>Select Packages</li> </ul> |  |  |
|                                   | • Continue                          |  |  |
| Select Disks                      | • c0t0d0                            |  |  |
|                                   | • Continue                          |  |  |
| Automatically Layout File System? | Auto Layout                         |  |  |
| Preserve Data?                    | Continue                            |  |  |
| Automatically Layout File Systems | Select                              |  |  |
|                                   | • /                                 |  |  |
|                                   | • /opt                              |  |  |
|                                   | • /usr                              |  |  |
|                                   | • /var                              |  |  |
|                                   | • /swap                             |  |  |
|                                   | Continue                            |  |  |
| File System and Disk Layout       | Customize                           |  |  |

After selecting the "Customize" button for file layout, values for the partitioning will need to be selected. Roo configuration is described in Table 7. This layout is based on the layout discussed on page 115 of the "6.5 Linux/Solaris Practicum."

**Table 7 Customized Disk Layout** 

| Slice | Partition | Size      |
|-------|-----------|-----------|
| 0     | /         | 256 MB    |
| 1     | /var      | 2048 MB   |
| 2     | Backup    |           |
| 3     | Swap      | 2048 MB   |
| 4     | /usr      | 1024 MB   |
| 5     | /opt      | 1024MB    |
| 6     | /local    | Remaining |
| 7     | /vcd      | 2048 MB   |

The partition /vcd will be a working area for the creation of CDs. After selecting the drive layout, when prompted if the system should mount remote file systems, press the "Continue" button. A profile window will appear with the information entered in this section. To begin installation, press the "Begin Installation" button. Press the "Auto reboot" button when asked if the system should do an auto or manual reboot. At this point the Solaris 8 operating environment will set up the partitions and install the

# **Post OS Installation (Pre-Network)**

## Removing Packages

The Solaris 8 Core cluster comes with several packages marked as being required that might not be desirable on the system. In Alex Noordergraaf paper, "Solaris™ Operating Environment Minimization for Secuity"³, for a sun4u/SPAC/PCI/headless system he was able to remove half of the packages included in the Core Cluster. In Appendix A-3, the packages marked with an "∗" will be removed at this point.

```
# for i in SUNWatfsr SUNWftpr SUNWm64 SUNWm64x SUNWnisr SUNWpcelx \
SUNWpsdpr SUNWpcmci SUNWpcmem SUNWpcser SUNWses SUNWsesx SUNWssad \
SUNWssadx SUNWsolnm SUNWluxd SUNWluxdx SUNWfcip SUNWfcp SUNWfctl \
SUNWfcipx SUNWfcpx SUNWfctlx SUNWaudd SUNWaudd SUNWatfsu \
SUNWftpu SUNWnisu SUNWpcmcu SUNWrmodu SUNWluxop SUNWluxox SUNWadmr \
SUNWpcmcx SUNWpl5u SUNWwsr2 SUNWusb SUNWusbx > do
> /usr/sbin/pkgrm ${i}
> done
#
```

## Additional Packages

As of Solaris 8 10/00, Sun had made available a package, SUNWcdrw. This package provides the ability to create data and audio CDs.

Place "Software Supplemental for the Solaris™ 8 Operating Environment" CD into the CD-ROM drive and issue the commands needed to install the software.

```
# /usr/sbin/mount -F hsfs -o ro /dev/dsk/c0t2d0s0 /cdrom
# cd /cdom/CDRW_1.0/Product
# /usr/sbin/pkgadd -d . SUNWcdrw
#
```

In order to get a listing of the CD devices connected to the system, use the "-l" option as follows:

```
# cdrw -1
#
```

A response will appear similar to:

Looking for CD devices...

| Node               | Conne   | Connected Devices |           |      | Device type      |
|--------------------|---------|-------------------|-----------|------|------------------|
| /dev/rdsk/c0t2d0s2 | LG      | CD-ROM            | CRD-8483B | 1.00 | CD Reader        |
| /dev/rdsk/c1t4d0s2 | PLEXTOR | CD-R              | PX-W1210S | 1.01 | CD Reader/Writer |

While the command cdrw will operate whether or not volmgt is running, the output for the above command is affected. The output above was generated with volmgt stopped. The second package required for useful CD operations is SUNWmkcd. This package was installed with the OS

### **Disabling Services**

Before connecting the machine to the network, disable the startup commands that will result in open ports on the system. A more complete disabling of services will be done in the next section. Right now, the objective is to get the box ready for the network in order for us to start getting security software packages. Even if the service is to run later with TCP Wrapper, initially it needs to be disabled. If packages are being transferred using tapes or CDs, connection to the network can be delayed.

```
# cd /etc/rc2.d
# for i in S72inetsvc S69inet S71ldap.client S71rpc S71sysid.sys
S72autoinstall \
S73cachefs.daemon S73nfs.client S76nscd S80PRESERVE S88sendmail S88utmpd \
93cacheos.finish
> do
> /usr/bin/mv ${i} .no${i}
> done
#
```

# **Connecting Network**

After connecting to the network, running the program nmap from Kanga will show no open port off Roo:

```
# nmap 172.16.129.178
Starting nmap V. 2.53 by fyodor@insecure.org ( www.insecure.org/nmap/
)
Interesting ports on (172.16.129.178):
(The 1522 ports scanned but not shown below are in state: closed)
Port State Service
#
```

# **Hardening Solaris**

There are many fine papers and guides on securing Solaris. Hal Pomeranz course book¹ or the more concise guide from SANS, "Solaris Security Step by Step" are very good references. One of the quickest ways to secure a box is to install a hardening tool. Make sure to understand what the tool does before running the software. By using Hal Pomeranz "Configurator Toolkit", some important but very well covered topics can be bypassed. The reader should refer to the references above for a better understanding of these security essentials. The README and INSTALL documents and software for the configurator toolkit are provided off the Deer Run Associates web site. The software package provides additional documentation the reader should examine.

This section covers how to configure and install OpenSSH with supporting security software. The configurator toolkit will be used to tighten security and install patches. Sun's Automated Security Enhancement Tool (ASET) will be used to tighten system security further and generate security logs. Auditing files are modified. System accounting is activated. Network access will be restricted further by installing the SunScreen Lite firewall.

Please note that GNU C compiler (gcc) and GNU make will need to be installed if compilation is to be done on Roo. All are available as packages off <a href="http://www.sunfreeware.com">http://www.sunfreeware.com</a>. As discussed previously, in this paper the compilation is done off Kanga and the finished compiled package is moved to Roo.

## **Encryption and Checksums**

In order to ensure that the packages coming from sites have not been altered, install software that will help check data integrity. Most sites will provide MD5 checksums or PGP signatures for packages. The PGP software can be configured to use a module for the use of random byte gathering. For this purpose, PRNGD will be used. PRNGD will generate random numbers used in cryptographic operations, providing a constantly filled entropy pool. The following section outlines how to install the package MD5 and how to configure and install both PRNGD and GNU Privacy Guard.

1. Pull down the md5 package from:

http://www.sunfreeware.com/programlistsparc8#md5

2. Before installing any packages, create the directory /opt/local and make /usr/local a link to it. Some packages, will want to install in /usr/local, while other packages will install in /opt/local. This will avoid path confusion.

```
# mkdir -p -m 755 /opt/local
# ln -s /opt/local /usr/local
#
```

3. Uncompress, install the package, and use it to check it's own signature.

4. Download the PRNGD software from:

http://www.aet.tu-cottbus.de/personen/jaenicke/postfix tls/prngd.html

5. Check the MD5 checksum, configure, compile, and install PRNGD.

```
# cd /local/software
# /usr/local/bin/md5 prngd-0.9.19.tar.gz
MD5 (prngd-0.9.19.tar.gz) = d17dff7bb69dca79cbf44fdd5389e912
# /usr/bin/gunzip prngd-0.9.19.tar.gz
# /usr/bin/tar xf prngd-0.9.19.tar
# cd prngd-0.9.19
# /usr/ccs/bin/make CC=gcc CGLAGS="-03 -DSOLARIS" SYSLIBS="-lsocket -
# /usr/bin/cp prngd /usr/local/sbin/prngd
# /usr/bin/chown root:bin /usr/local/sbin/prngd
# /usr/bin/chmod 755 /usr/local/sbin/prngd
# /usr/bin/cp contrib/Solaris-7/prngd.conf.solaris-7 /etc/prngd.conf
# /usr/bin/cat /var/log/syslog > /etc/prngd-seed
# /usr/bin/vi /etc/init.d/prngd
#!/sbin/sh
case "$1" in
'start')
  if [ -f /usr/local/sbin/prngd ]; then
     echo "Starting PRNGD."
     /usr/local/sbin/prngd /var/run/egd-pool > /dev/null
  fi
  ;;
'stop')
 if [ -f /usr/local/sbin/prngd ]; then
   echo "Stopping PRNGD."
   pgpid=`/usr/bin/ps -e -o fname,pid | /usr/bin/grep prngd | \
       /usr/bin/grep -v grep | /usr/bin/awk '{print $2}'
    if [ "x$pgpid" != "x" ]; then
     kill $pgpid > /dev/null 2>&1
    fi
  fi
  ;;
  echo "Usage: prngd { start | stop }"
esac
exit 0
# /usr/bin/chmod u+x /etc/init.d/prngd
# /usr/bin/ln -s /etc/init.d/prngd /etc/rc3.d/S99prngd
# /etc/rc3.d/S99prngd start
```

6. Pull down the GNU dbm (gdbm) package. It is used by GNU Privacy Guard.

http://www.sunfreeware.com/programlistsparc8.html#gdbm

7. Install the GNU dbm package.

8. Download GNU Privacy Guard from:

http://www.gnupg.org/download.html

9. Check the MD5 checksum.

```
# cd /local/software

# /usr/local/bin/md5 gnupg-1.0.6.tar.gz

MD5 (gnupg-1.0.6.tar.gz) = 7c319a9e5e70ad9bc3bf0d7b5008a508

#
```

10. Configure, compile, and install GNU Privacy Guard.

```
# cd /local/software
# /usr/bin/gunzip gnupg-1.0.6.tar.gz
# /usr/bin/tar xf gnupg-1.0.6.tar
# cd gnupg-1.0.6
# ./configure --enable-static-rnd=egd --with-egd-socket=/var/run/egd-pool
# /usr/local/bin/make
# /usr/local/bin/make check
# /usr/local/bin/make install
#
```

11. Generate a new key-pair.

```
# /usr/local/bin/gpg --gen-key
gpg (GnuPG) 1.0.6; Copyright (C) 2001 Free Software Foundation, Inc.
This program comes with ABSOLUTELY NO WARRANTY.
This is free software, and you are welcome to redistribute it
under certain conditions. See the file COPYING for details.
gpg: /local/home/jgerber/.gnupg: directory created
gpg: /local/home/jgerber/.gnupg/options: new options file created
gpg: you have to start GnuPG again, so it can read the new options file
# /usr/local/bin/gpg --gen-key
gpg (GnuPG) 1.0.6; Copyright (C) 2001 Free Software Foundation, Inc.
This program comes with ABSOLUTELY NO WARRANTY.
This is free software, and you are welcome to redistribute it
under certain conditions. See the file COPYING for details.
gpg: /local/home/jgerber/.gnupg/secring.gpg: keyring created
gpg: /local/home/jgerber/.gnupg/pubring.gpg: keyring created
Please select what kind of key you want:
  (1) DSA and ElGamal (default)
  (2) DSA (sign only)
  (4) ElGamal (sign and encrypt)
Your selection? 1
DSA keypair will have 1024 bits.
About to generate a new ELG-E keypair.
            minimum keysize is 768 bits
            default keysize is 1024 bits
   highest suggested keysize is 2048 bits
What keysize do you want? (1024) 1024
Requested keysize is 1024 bits
Please specify how long the key should be valid.
       0 = \text{key does not expire}
     <n> = key expires in n days
     <n>w = key expires in n weeks
     < n > m = key expires in n months
     < n>y = key expires in n years
Key is valid for? (0) 30
Key expires at Mon Aug 20 11:12:58 2001 EDT
Is this correct (y/n)? y
You need a User-ID to identify your key; the software constructs the
user id
from Real Name, Comment and Email Address in this form:
   "Heinrich Heine (Der Dichter) <heinrichh@duesseldorf.de>"
Real name: John Gerber
Email address: John.J.Gerber@crobbins.org
Comment:
You selected this USER-ID:
   "John Gerber <John.J.Gerber@crobbins.org>"
Change (N) ame, (C) omment, (E) mail or (O) kay/(Q) uit? O
You need a Passphrase to protect your secret key.
We need to generate a lot of random bytes. It is a good idea to perform
some other action (type on the keyboard, move the mouse, utilize the
disks) during the prime generation; this gives the random number
generator a better chance to gain enough entropy.
Please wait, entropy is being gathered. Do some work if it would
keep you from getting bored, because it will improve the quality
of the entropy.
We need to generate a lot of random bytes. It is a good idea to perform
some other action (type on the keyboard, move the mouse, utilize the
disks) during the prime generation; this gives the random number
generator a better chance to gain enough entropy.
+++++......+++++^^^
public and secret key created and signed.
```

### **OpenSSH**

OpenSSH allows for encrypted connections between hosts. Jason Reid and Keith Watson have written a paper that provides additional information on installing OpenSSH entitled, "Building and Deploying OpenSSH for the Solaris<sup>TM</sup> Operating Environment." A few software packages need to be installed prior to OpenSSH. Table 8 provides a listing of the software and where it can be downloaded. Zlib is a library that contains the data compression algorithms used by OpenSSH. OpenSSL contains cryptographic algorithms and can be compiled without PRNGD, but the results binaries will pause while the OpenSSH algorithms perform entropy collections. PRNGD provides a constantly filled entropy pool. TCP Wrapper allows OpenSSH to restrict hosts by IP address.

Table 8 Creating an OpenSSH Package

| Software Package | URL                                             |
|------------------|-------------------------------------------------|
| OpenSSH          | http://www.openssh.com/portable.html            |
| Zlib             | Already installed off Solaris OS CDs.           |
| OpenSSL          | http://www.openssl.org/source                   |
| PRNGD            | Already installed in last section.              |
| TCP Wrapper      | ftp://ftp.porcupine.org/pub/security/index.html |

1. Get TCP Wrapper, the signature file, and Wietse Zweitze's PGP public key from:

ftp://ftp.porcupine.org/pub/security/

2. There is no guarantee that the PGP public key is valid. The topic of trust is outside the scope of this paper. The point is to demonstrate how to check PGP signatures. Import Wietse's PGP public key and use the signature file to verify software. Gunzip, untar, compile, and install TCP Wrapper<sup>8</sup>.

```
# cd /local/software
# /usr/local/bin/gpg --import wietse.pgp
gpg: key D5327CB9: public key imported
gpg: /local/home/jgerber/.gnupg/trustdb.gpg: trustdb created
gpg: Total number processed: 1
                   imported: 1 (RSA: 1)
# /usr/local/bin/gpg --verify tcp_wrappers_7.6.tar.gz.sig \
   tcp wrappers 7.6.tar.gz
gpg: Signature made Mon Apr 07 20:43:23 1997 EDT using RSA key ID
D5327CB9
gpg: Good signature from "wietse venema <wietse@porcupine.org>"
                     aka "wietse venema <wietse@wzv.win.tue.nl>"
Could not find a valid trust path to the key. Let's see whether we
can assign some missing owner trust values.
No path leading to one of our keys found.
gpg: WARNING: This key is not certified with a trusted signature!
gpg:
              There is no indication that the signature belongs to the
owner.
gpg: Fingerprint: 78 96 4A 4D F0 F0 D1 3C 45 E9 03 FC 17 67 DC D8
# /usr/bin/gunzip -c tcp_wrappers_7.6.tar.gz | tar xf -
# cd tcp_wrappers_7.6
# make CC=gcc REAL DAEMON DIR=/usr/sbin FACILITY=LOG AUTH sunos5
# mkdir -m 755 -p /usr/local/sbin /usr/local/include /usr/local/lib
# for i in safe_finger tcpd tcpdchk tcpdmatch try-from
> /usr/sbin/install -s -f /usr/local/sbin -m 555 -u root -g daemon $i
# /usr/sbin/install -s -f /usr/local/include -m 444 -u root -g daemon
# /usr/sbin/install -s -f /usr/local/lib -m 555 -u root -g daemon
libwrap.a
```

3. Pull down the OpenSSL software, check the MD5 checksum, configure, and compile the software.

```
# cd /local/software
# /usr/local/bin/md5 openssl-0.9.6b.tar.gz
MD5 (openssl-0.9.6b.tar.gz) = bd8c4d8c5bafc7a4d55d152989fdb327
# /usr/bin/gunzip -c openssl-0.9.6b.tar.gz | /usr/bin/tar xf -
# cd openssl-0.9.6b
# /bin/sh ./config
# /usr/local/bin/make
# /usr/local/bin/make test
# /usr/local/bin/make install
#
```

4. Pull down the OpenSSH software, the OpenSSH PGP key, and the signaturefile. Import the public key, check the software against the signature, configure, make, and install.

```
# cd /local/software
# /usr/local/bin/gpg --import DJM-GPG-KEY.asc
gpg: key 86FF9C48: public key imported
gpg: Total number processed: 1
gpg:
                  imported: 1
# /usr/local/bin/gpg --verify openssh-2.9p2.tar.gz.sig \
  openssh-2.9p2.tar.gz
gpg: Signature made Sun Jun 17 00:20:30 2001 EDT using DSA key ID
86FF9C48
gpg: Good signature from "Damien Miller (Personal Key) <djm@mindrot.org>"
Could not find a valid trust path to the key. Let's see whether we
can assign some missing owner trust values.
No path leading to one of our keys found.
gpg: WARNING: This key is not certified with a trusted signature!
             There is no indication that the signature belongs to the
gpg:
owner.
gpg: Fingerprint: 3981 992A 1523 ABA0 79DB FC66 CE8E CB03 86FF 9C48
# /usr/bin/gunzip -c openssh-2.9p2.tar.gz | /usr/bin/tar xf -
# cd openssh-2.9p2
# CFLAGS="-I/usr/local/include" LDFLAGS="-L/usr/local/lib" ./configure \
  --prefix=/usr/local --with-tcp-wrappers --without-rsh --disable-suid-
  --sysconfdir=/etc --with-prngd-socket=/var/run/egd-pool
# /usr/local/bin/make
 /usr/local/bin/make install
```

5. Edit the /etc/hosts.allow, /etc/hosts.deny, and /etc/sshd\_config configuration files. The /etc/sshd\_config can be copied from the OpenSSH software directory and then modified.

```
# cd /local/software/paper/openssh-2.9p2
# /usr/bin/cp sshd config /etc/sshd config
# /usr/bin/vi /etc/sshd config
Port 22
Protocol 2,1
ListenAddress 0.0.0.0
HostKey /etc/ssh_host_key
HostKey /etc/ssh_host_rsa_key
HostKey /etc/ssh host dsa key
ServerKeyBits 1024
LoginGraceTime 180
KeyRegenerationInterval 900
PermitRootLogin no
IgnoreRhosts yes
IgnoreUserKnownHosts yes
StrictModes yes
X11Forwarding yes
X11DisplayOffset 10
PrintMotd no
KeepAlive no
SyslogFacility AUTH
LogLevel INFO
RhostsAuthentication no
RhostsRSAAuthentication no
HostbasedAuthentication no
RSAAuthentication yes
PasswordAuthentication ves
PermitEmptyPasswords no
CheckMail no
UseLogin no
# /usr/bin/vi /etc/hosts.allow
# Allow hosts access to sshd port
sshd: 172.16.129.138
# /usr/bin/vi /etc/hosts.deny
ALL: ALL: /usr/bin/mailx -s "%s: connection attempt from %a" sysadmin-
page
```

6. Create the startup script for OpenSSH.

```
# /usr/bin/vi /etc/init.d/sshd
#!/sbin/sh
#

case "$1" in
'start')
  if [ -x /usr/local/sbin/sshd -a -f /etc/sshd_config ]; then
      echo "Starting SSHD."
      /usr/local/sbin/sshd -f /etc/sshd_config
fi
;;
'stop')
  kill `/usr/bin/cat /etc/sshd.pid`
;;
*)
  echo "Usage: sshd { start | stop }"
;;
esac
exit 0
```

### Configurator Toolkit

The configurator toolkit provides the functionality of not only being able to check the system and harden it by making modifications, but it will also install patch clusters, packages, and copy software into place. The configurator toolkit will be used to install the latest Sun patch cluster.

1. Get the most recent Solaris 8 patch cluster from:

http://sunsolve.Sun.COM/pub-cgi/show.pl?target=patches/patch-access

2. Check the MD5 checksum.

```
# cd /local/software
# /usr/local/bin/md5 8_Recommended.zip
MD5 (8_Recommended.zip) = efbb6713e3902a3c2e9d744c6c35beae
#
```

3. The configurator toolkit is available from:

http://www.deer-run.com/~hal/jumpstart/configurator/

4. Unpack the software.

```
# cd /local/software
# /usr/bin/uncompress config.tar.Z
# /usr/bin/tar xf config.tar
# cd /local/software/configurator
#
```

5. Move the Sun recommended patches into the configurator/patches directory. Configure configurator. Modify the bin/configurator file so CONFROOT has the value of "/local/software/configurator." Make sure to modify the variable DEFAULTROUTER so it has a value of "172.16.129.157". Run the configurator toolkit.

```
cd /local/software
/usr/bin/mv 8 Recommended.zip configurator/patches
# cd configurator/patches
# /usr/bin/unzip -qq 8_Recommended.zip
# /usr/bin/mv 8 Recommended 5.8-sparc
# /usr/bin/rm 8 Recommended.*
# cd ../conf
# /usr/bin/vi Defaults
DEFAULTROUTER='198.125.128.157'
# cd ../bin
# /usr/bin/vi configurator
CONFROOT=/local/software/configurator
# ./configurator
Picking up settings: Delfaults done.
completed patchadd
cd /local/software/paper/configurator/patches/5.8-sparc/install cluster
cd /local/software/paper/configurator/patches/5.8-sparc
Patch cluster install script for Solaris 8 Recommended
The nosave option was used. Objects will not be saved.
Installing patches located in /local/software/paper/configurator/patches/5.8-sparc
Using patch_order file for patch installation sequence
Installing \overline{108725-05...}
For more installation messages refer to the installation logfile:
  /var/sadm/install_data/Solaris_8_Recommended_log
Use '/usr/bin/showrev -p' to verify installed patch-ids.
Refer to individual patch README files for more patch detail.
Rebooting the system is usually necessary after installation.
Installing local configuration files:tar: .[A-Za-z0-9]*: No such file or directory
tar: *: No such file or directory
Running scripts: set root password update nsswitch update vfstab purge boot seq
new_devfsadm create_umask_scr new_netconfigln new_inetsvc update_inittab
 purge files create defaultrouter sendmail via cron purge users create ftpusers
update syslog enable accounting create warnings update etc defaults
update_rmmount.conf update_etc_system disable_rhosts update_cron_allow enable_bsm
 set_crontab_perms run_fix-modes done.
```

6. Reboot the system for the patches and configurations changes to be put in place..

```
# /usr/sbin/reboot -r
#
```

# Automated Security Enhancement Tools (ASET)

ASET allow the administrator to set a security level. The package tightens file permissions, checks system files, and monitors crucial areas. Additional information is available from Sun's "System Administration Guide, Volume 2."<sup>2</sup>

1. ASET is installed under /usr/aset and writes to directories under /usr/aset. The /usr partition is to be mounted read only. Move the directories that ASET uses for writing to another partition. Configure ASET, if necessary. ASET uses the /usr/aset/asetenv file and the /usr/asset/masters directory to define how it operates. The defaults are good for initial operations

```
# /usr/bin/mkdir -p -m 700 /local/security/aset
# cd /usr/aset
# for i in archives tmp reports
> do
> /usr/bin/find ${i} -print | /usr/bin/cpio -pudm
/local/security/aset
> /usr/bin/rm -r ${i}
> /usr/bin/ln -s /local/security/aset/${i}
> done
0 blocks
0 blocks
0 blocks
# /usr/aset/aset -1 high
===== ASET Execution Log ======
ASET running at security level high
Machine = roo; Current time = 0722_12:19
aset: Using /usr/aset as working directory
Executing task list ...
       env
       sysconf
       usrgrp
       tune
       cklist
       eeprom
All tasks executed. Some background tasks may still be running.
Run /usr/aset/util/taskstat to check their status:
    /usr/aset/util/taskstat
                               [aset_dir]
where aset dir is ASET's operating directory, currently=/usr/aset.
When the tasks complete, the reports can be found in:
   /usr/aset/reports/latest/*.rpt
You can view them by:
     more /usr/aset/reports/latest/*.rpt
```

2. Examine the reports.

```
# /usr/bin/more /usr/aset/reports/0723_03:31/*rpt
/usr/aset/reports/0723 03:31/cklist.rpt
*** Begin Checklist Task ***
\dots Checklist snapshot is being created. Wait \dots
... Checklist snapshot created.
Here are the differences in the checklist.
<skipping>
*** End Checklist Task ***
/usr/aset/reports/0723 03:31/eeprom.rpt
*** Begin EEPROM Check ***
EEPROM security option currently set to "full".
/usr/aset/reports/0723 03:31/env.rpt
*** Begin Enviroment Check ***
*** End Enviroment Check ***
/usr/aset/reports/0723 03:31/firewall.rpt
*** Begin Firewall Task ***
IP forwarding already disabled.
IP forwarding already disabled in rc files.
ROUTED daemon already configured to be opaque.
*** End Firewall Task ***
/usr/aset/reports/0723_03:31/sysconf.rpt
::::::::::::::
*** Begin System Scripts Check ***
chmod: WARNING: can't access /var/adm/utmp
chmod: WARNING: can't access /var/adm/wtmp
World writability for /var/adm/utmp & /var/adm/utmpx has been
removed.
World writability for /var/adm/wtmp & /var/adm/wtmpx has been
removed.
*** End System Scripts Check ***
/usr/aset/reports/0723 03:31/tune.rpt
*** Begin Tune Task ***
\dots setting attributes on the system objects defined in
   /usr/aset/masters/tune.high
*** End Tune Task ***
/usr/aset/reports/0723_03:31/usrgrp.rpt
*** Begin User And Group Checking ***
Checking /etc/passwd ...
Checking /etc/shadow ...
... end user check.
Checking /etc/group ...
... end group check.
```

\*\*\* End User And Group Checking \*\*\*

3. Set ASET to run nightly.

```
# /usr/aset/aset -p
======= ASET Execution Log ======

ASET running at security level high

Machine = roo; Current time = 0722_12:35

aset: Using /usr/aset as working directory

ASET execution scheduled through cron.
#
```

# Auditing and System Accounting

William Osser paper entitled, "Auditing in the Solaris<sup>TM</sup> 8 Operating Environment" provides a good discussion of configurating auditing. Auditing was turned on after the software configurator was run. This section implements the recommendations from William Osser paper.

1. To make sure auditing is turned on, start auditing by running bsmconv under level 1. Respond "y" to the prompt "Shall we continue with the conversion now?" For BSM to be enabled, a reboot is done in step 6.

```
# /usr/sbin/init 1
# /etc/security/bsmconv
#
```

2. Pull down the tools developed in William Osser paper available from:

http://www.sun.com/blueprints/tools/

3. Uncompress, untar, and move the files over into the /etc/security area.

```
# /usr/bin/zcat audit-config.tar.Z | tar xf -
# /usr/bin/cp audit_* /etc/security
#
```

- 4. Re-enable the Stop-a keyboard sequence. The system Roo is kept in a secure location. The risk of unauthorized keyboard access is minimal. Remove from /etc/system the line "set abort\_enable = 0."
- 5. The system accounting entries exist in the sys cron file. Allow the account sys to run cron jobs and uncomment the lines in sys cron file. This will provide baseline system data every 20 minutes and can be accessed using the sar command.

```
# vi /etc/cron.d/cron.allow
root
sys
# export EDITOR=vi
# /usr/bin/crontab -e sys
0 * * * 0-6 /usr/lib/sa/sa1
20,40 8-17 * * 1-5 /usr/lib/sa/sa1
5 18 * * 1-5 /usr/lib/sa/sa2 -s 8:00 -e 18:01 -i 1200 -A
#
```

6. Reboot the system for changes to take affect.

```
# /usr/sbin/reboot
#
```

# Limiting Access with the SunScreen<sup>TM</sup> Lite Firewall

Sun has made available a free stateful packet screening firewall, SunScreen™ 3.1 Lite. The best source for additional reading on the installation of SunScreen is Sun's document entitled, "SunScreen 3.1 Lite Installation Guide." The document outlines the required packages (page 7) and the software will report on missing packages. See Appendix A-3 for a listing of required Sun OS packages.

This section outlines the installation of SunScreen and the configuration to fit the access requirements of Roo.

#### **SunScreen Command Line Package Installation**

Only the command line interface will be used on Roo. Administration of the firewall is to be kept locally and Roo is not going to be running the web interface. Once the firewall is installed, access should be fairly controlled. To keep Roo as secure as possible, Roo will not be running a GUI interface nor will it run any unnecessary services. Sunscreen has proven to be a very good product, but in case of misconfiguration or future exploits being discovered in the software, the standard security practices are going to be maintained, including the use of TCP Wrapper.

The installation procedure by default will attempt to start a Java GUI interface. If Kanga connects to Roo and has the graphics forwarded from Roo to Kanga, then the default installation option is available. What follows is how to install SunScreen in command line mode.

A word of warning, the installation documentation provided by Sun<sup>10</sup> has an additional package listed, "SUNicgSA" (SunScreen online Documentation). This will cause the package numbers to differ.

```
The following packages are available:
 1 NSCPcom
               Netscape Communicator
                (sparc) 20.4.70, REV=1999.08.20.17.43
 2 SUNWbdc
             SKIP Bulk Data Crypt
                (sparc) 1.5.1
   SUNWbdcx SKIP Bulk Data Crypt (64-bit)
                (sparc) 1.5.1
   SUNWdes
               SKIP DES Crypto Module
                (sparc) 1.5.1
    SUNWdesx SKIP DES Crypto Module (64-bit)
                (sparc) 1.5.1
   SUNWdthj HotJava Browser for Solaris
                (sparc) 1.1.5, REV=1998.12.03
    SUNWdtnsc Netscape Componentization Support for CDE
                (sparc) 1.0, REV=1999.06.14.15.50
               SKIP End System
   SUNWes
                (sparc) 1.5.1
 9
    SUNWesx
               SKIP End System (64-bit)
                (sparc) 1.5.1
   SUNWfwcnv SunScreen Firewall conversion
                (sparc) 3.1
 11 SUNWhttp
              Sun WebServer daemon and supporting binaries
                (sparc) 2.0
 12 SUNWicgSA SunScreen Administration Software
                (sparc) 3.1
 13 SUNWicgSF SunScreen full function
                (sparc) 3.1
 14 SUNWicgSM SunScreen man pages
                (sparc) 3.1
   SUNWicgSS SunScreen Firewall
 15
                (sparc) 3.1
16 SUNWkeymg SKIP Key Manager Tools (sparc) 1.5.1
 17
   SUNWkusup SKIP U-Support module
                (sparc) 1.5.1
               SKIP RC2 Crypto Module
18 SUNWrc2
                (sparc) 1.5.1
             SKIP RC4 Crypto Module
 19 SUNWrc4
                (sparc) 1.5.1
 20 SUNWrc4x SKIP RC4 Crypto Module (64-bit)
                (sparc) 1.5.1
 21 SUNWsman SKIP Man Pages
                (sparc) 1.5.1
Select package(s) you wish to process (or 'all' to process
all packages). (default: all) [?,??,q]:
```

Because of dependencies, select the following packages: 2-5,8-9,14-19,12, 20

#### **Setting System to Start SunScreen**

Run the command "ss\_install" to complete the installation. Add "/opt/SUNWicg/SunScreen/bin" to your path. Reboot the system and then run ss-install. Then remove the calls to start the web server interface and remove all the unnecessary files associated with it.

#### **Configuring SunScreen**

Those familiar with firewall configurations should be able to follow this section. For additional references, Seán Boran has included a section in his documentation, "Hardening Solaris with Yassp." <sup>13</sup>

#### **Setting Hosts Aliases**

Refer to Table 2 for a listing of the hosts IPs and what function they will play.

```
# cd /opt/SUNWicg/SunScreen/bin
# ./ssadm edit Initial
edit> add address kanga HOST 172.16.129.138
edit> add address pooh HOST 172.16.129.157
edit> add address eeyore HOST 172.16.129.11
edit> add address tigger HOST 172.16.129.136
edit> save
edit> verify
edit> quit
# ./ssadm activate Initial
#
```

#### **Setting SSH Access**

Only SSH access will be allowed to Kanga. During the setup, Kanga pulls down, compiles, and prepares software that Roo needs. Roo needs to be able to secure copy from Kanga.

```
# cd /opt/SUNWicg/SunScreen/bin
# ./ssadm edit Initial
edit> add service ssh SINGLE FORWARD "tcp" PORT 22
edit> add rule ALLOW ssh localhost kanga COMMENT "For secure file
download"
edit> save
edit> verify
edit> quit
# ./ssadm activate Initial
#
```

#### **Setting NTP Access**

Throughout the crobbins.org, network machines use NTP to get their clocks in sync with the NT server. Roo needs to have NTP access to the NTP server. Roo also needs to have a file created /etc/inet/ntp.conf. Sun provides a sample ntp.client, which will be used, and

the server set to get its time from Pooh.

#### **Setting Syslog Server Access**

Access needs to be granted to the clients, which will be sending Roo their log files. In addition, allow Roo to check if the clients are up by being able to use ping. Check that the startup file (/etc/rc.2d/S74syslog) has the command "/usr/sbin/syslogd –t".

```
# cd /opt/SUNWicg/SunScreen/bin
# ./ssadm edit Initial
edit> add address syslog-clients GROUP kanga eeyore tigger
edit> add rule ALLOW syslog syslog-clients localhost COMMENT "Syslog
operations"
edit> add rule ALLOW pint localhost syslog-clients COMMENT "BB check clients
are up"
edit> save
edit> verify
edit> quit
# ./ssadm activate Initial
#
```

#### **Setting DNS Access**

Since Roo's function is to collect and analyze log files, being able to query the DNS server to resolve IP addresses is important. Roo needs access to the DNS server.

#### **Setting Logging Access**

It is important to monitor who's attempting to access your machine. In order to do this, Sunscreen must be told to log.

```
# cd /opt/SUNWicg/SunScreen/bin
# ./ssadm edit Initial
edit> add interface "hme0" SCREEN "roo" ROUTING "roo_hme0" LOG SUMMARY ICMP
NONE
edit> save
edit> verify
edit> quit
# ./ssadm activate Initial
#
```

Once telling SunScreen to log, make sure to review the logs.

```
# cd /opt/SUNWicg/SunScreen/bin
# ./ssadm log get | ./ssadm logdump -i -
12879
          hme0 (256: deny rule or no pass rule)195022.19353
           scan1.crobbins.org -> 172.16.129.159 UDP D=138 S=138
LEN=196
12880
          hme0 (256: deny rule or no pass rule)195034.14694
           kares.crobbins.org -> 172.16.129.255 UDP D=137 S=137
LEN=58
          hme0 (256: deny rule or no pass rule)195034.14743 genesis \rightarrow 172.16.129.255 UDP D=137 S=137 LEN=58
12881
12882
          hme0 (256: deny rule or no pass rule)195047.14351
           spock -> 172.16.129.255 UDP D=138 S=138 LEN=227
12883
          hme0 (256: deny rule or no pass rule)195047.14392
           kares.crobbins.org \rightarrow 172.16.129.255 UDP D=138 S=138
LEN=227
12884
          hme0 (256: deny rule or no pass rule)195047.14399
           genesis -> 172.16.129.255 UDP D=138 S=138 LEN=227
```

# **Logging Functionality**

The machines from the CRobinns.org will send their system log files to Roo. Roo will be using the Psionic Logcheck software to scan for occurrences within the log files. This section will cover the configuration and installation of software involved in performing log analysis.

### Syslog Server

Setting a machine to act as a syslog server requires modifications to be made on both the server and client side. The server must know to accept logs from other machines while the clients must know where to send their logs.

#### On the server

Sun has provided a sample syslog.conf.server file. Copy the syslog.conf.server over the syslog.conf file. The logs are going to be broken up into separate files, which will require modification of the syslog.conf file. Separate log files allow greater flexibility when dealing with the program Psionic Logcheck. After making the modifications, restart the syslog server.

```
# /usr/bin/cp /etc/syslog.conf.server /etc/syslog.conf
# /usr/bin/vi /etc/syslog.conf
replace:
    *.err;kern.notice;auth.info
                                                             /var/adm/messages
    *.info;mail.none
   mail.debug
                                         /var/log/syslog
                                          /dev/sysmsg
   user.err
   user.err
                                          /var/adm/messages
   user.alert
                                           `root, operator'
   user.emerg
with:
   @loghost)
  oghost)
auth.info ifdef(`LOGHOST', /var/log/authlog, @loghost)
lpr.info ifdef(`LOGHOST', /var/log/lprlog, @loghost)
news,uucp.info ifdef(`LOGHOST', /var/log/newslog, @loghost)
cron.info ifdef(`LOGHOST', /var/log/cronlog, @loghost)
local0,local1.info ifdef(`LOGHOST', /var/log/local0log,
@loghost)
   local2,local3,local4.info ifdef(`LOGHOST', /var/log/local2log,
@loghost)
   local5,local6,local7.info ifdef(`LOGHOST', /var/log/local5log,
@loghost)
                                ifdef(`LOGHOST', /var/log/alertlog, @loghost)
# /etc/rc2.d/S74syslog stop
 /etc/rc2.d/S74syslog start
```

#### On the Client

On the client side, adding an entry to the /etc/hosts file with an alias "loghost" and restarting the syslog service will start the client logging to Roo.

```
# /usr/bin/vi /etc/hosts
  kanga loghost
# /etc/rc2.d/S74syslog stop
# /etc/rc2.d/S74syslog start
#
```

### Psionic Logcheck

Logcheck will examine system log files for unusual activities. The user can define what log files are checked and how they are checked.

1. Obtain the Psionic Logcheck software, Craig Rowland's PGP key, and Logcheck's signature from:

http://www.psionic.com/download

2. Import Craig Rowland's public key and check the software against the signature.

```
# cd /local/software
# /usr/local/bin/gpg --import crowland.asc
\verb"gpg: /local/home/jgerber/.gnupg/secring.gpg: keyring created"
gpg: /local/home/jgerber/.gnupg/pubring.gpg: keyring created
gpg: key 98ABFE7D: public key imported
gpg: /local/home/jgerber/.gnupg/trustdb.gpg: trustdb created
gpg: Total number processed: 1
                  imported: 1
                               (RSA: 1)
# /usr/local/bin/gpg --verify logcheck-1.1.1.tar.gz.asc logcheck-
1.1.1.tar.gz
gpg: Signature made Wed Dec 01 22:18:22 1999 EST using RSA key ID 98ABFE7D
gpg: Good signature from "Craig H. Rowland <crowland@psionic.com>"
Could not find a valid trust path to the key. Let's see whether we
can assign some missing owner trust values.
No path leading to one of our keys found.
gpg: WARNING: This key is not certified with a trusted signature!
             There is no indication that the signature belongs to the
apq:
owner.
gpg: Fingerprint: AD 1E A8 42 8D AA DA 18 D1 04 B4 B1 23 13 6F 9C
```

3. Psionic Logcheck requires GNU grep. Pull the package from:

http://www.sunfreeware.com/programlistsparc8.html#grep

4. Add the GNU grep package.

5. Configure and compile the software. Modify the file logcheck.sh so it contains "SYSADMIN=sysadmin-page." The /usr directory, which is where Logcheck writes its temporary files by default, is going to be mounted read-only on Roo. Modify logcheck.sh so "TMPDIR=/local/etc/tmp." Add to logcheck.sh the system log file names. Edit the file Makefile so it contains "CC=gcc".

```
# cd /local/software
# /usr/bin/gunzip -c logcheck-1.1.1.tar.gz | /usr/bin/tar xf -
# cd logcheck-1.1.1
# /usr/bin/mkdir -p -m 700 /local/etc/tmp
# /usr/bin/vi ./systems/sun/logcheck.sh
SYSADMIN=sysadmin-page
TMPDIR=/local/etc/tmp
# SunOS, Sun Solaris 2.5
$LOGTAIL /var/log/kerlog > $TMPDIR/check.$$
$LOGTAIL /var/log/authlog >> $TMPDIR/check.$$
$LOGTAIL /var/log/alertlog >> $TMPDIR/check.$$
$LOGTAIL /var/log/userlog >> $TMPDIR/check.$$
$LOGTAIL /var/log/maillog >> $TMPDIR/check.$$
$LOGTAIL /var/log/daemonlog >> $TMPDIR/check.$$
$LOGTAIL /var/log/authlog >> $TMPDIR/check.$$
$LOGTAIL /var/log/lprlog >> $TMPDIR/check.$$
$LOGTAIL /var/log/newslog >> $TMPDIR/check.$$
$LOGTAIL /var/log/cronlog >> $TMPDIR/check.$$
$LOGTAIL /var/log/local0log >> $TMPDIR/check.$$
$LOGTAIL /var/log/local2log >> $TMPDIR/check.$$
$LOGTAIL /var/log/local5log >> $TMPDIR/check.$$
# /usr/bin/vi Makefile
# /usr/local/bin/make sun
# /usr/bin/crontab -e
0,5,10,15,20,25,30,35,40,45,50,55 * * * * * /usr/local/etc/logcheck.sh
```

6. Check that Logcheck runs.

```
# /usr/local/etc/logcheck.sh
#
```

7. Examine the results of Logcheck. A sample message could look like:

```
Security Violations
Jun 25 17:00:00 tigger.crobbins.org su: 'su monitor' succeeded for root on
/dev/???
Jun 25 17:08:47 roo sshd[3619]: [ID 800047 auth.info] Failed password for
  from 172.16.129.138 port 1022
Jun 25 17:08:55 roo sshd[3642]: [ID 800047 auth.info] Failed password for
igerber
  from 172.16.129.138 port 1020
Unusual System Events
Jun 25 17:00:00 tigger.crobbins.org su: 'su monitor' succeeded for root on
  /dev/???
Jun 25 17:00:03 tigger.crobbins.org last message repeated 1 time
Jun 25 17:01:53 tigger.crobbins.org ID[RICHPse.monlog.2000]: Network state
              Action: No worries, mate
  entered,
Jun 25 17:03:53 tigger.crobbins.org ID[RICHPse.monlog.2000]: Network state red
 entered, Action: Add more or faster nets
```

Proper configuration will depend on the traffic received at the site. Modify the files logcheck.hacking, logcheck.violations, and logcheck.violations.ignore under /usr/local/etc based on events observed at the site. The unusual events section might be considered less critical then the security violations section. Modifications can be made to the /usr/local/etc/logcheck.sh file, changing how logcheck.sh handles the different sections of the report. The system administrators could be paged on security violations while unusual events are sent as e-mail.

Other possible modifications are to have multiple versions of Logcheck run on different log files, allowing different schedules to be set up for different files. For example, the kernel, authorization, and alert log might be checked every five minutes while the mail log is checked less frequently. The Psionic license does grant permission to modify the source for personal use only. Not being sure if inclusion of the modifications in this paper would be considered public use, modifications are left as an exercise to the reader.

## Rotating Logs

Jean Chouanard has developed a software package, PARCdaily, which will do log rotations, backups of system files, and checks on partition sizes and packages installed. PARCdaily will require GNU Revision Control System (RCS).

1. Pull down Jean Chouanard's public key, the software package PARCdaily, and the software's signature file:

http://www.yassp.org/download.html

2. Import Jean Chouanard's public key and check the PARCdaily software against its signature.

```
# cd /local/software
# /usr/local/bin/gpg --import chouanard.asc
gpg: key 160B187B: public key imported
gpg: Total number processed: 1
gpg:
                  imported: 1 (RSA: 1)
# /usr/local/bin/gpg --verify parcdaily.Z.asc parcdaily.Z
gpg: Signature made Mon Nov 20 00:55:01 2000 EST using RSA key ID 160B187B
gpg: Good signature from "Jean Chouanard <jean@h2tp.com>"
                    aka "Jean Chouanard <chouanard@parc.xerox.com>"
gpg:
                    aka "Jean Chouanard <jean@cinops.xerox.com>"
gpg:
                    aka "Jean Chouanard <jean@parc.xerox.com>"
Could not find a valid trust path to the key. Let's see whether we
can assign some missing owner trust values.
No path leading to one of our keys found.
gpg: WARNING: This key is not certified with a trusted signature!
             There is no indication that the signature belongs to the
gpg: Fingerprint: 7A 3D CC 65 B6 9A 80 90 95 BD B4 BB 75 B6 00 DB
```

3. The PARCdaily package requires RCS package to be installed. Pulled down RCS from:

http://www.sunfreeware.com/programlistsparc8.html#rcs

4. Install the RCS package.

5. Uncompress and install the PARCdaily package.

6. When PARCdaily is installed, it will set the program /opt/local/sbin/daily to run each night at 23:58. Confirm that the changes were made.

```
# crontab -e
0,15,30,45 * * * * /usr/local/etc/logcheck.sh
0 * * * * /usr/lib/sendmail -q
0 0 * * * /usr/aset/aset -d /usr/aset
0 * * * * /usr/sbin/audit -n
# Daily logs rotation / files archiving / files checks #PARCdaily
58 23 * * * /opt/local/sbin/daily #PARCdaily
#
```

7. Modify /opt/local/sbin/daily to use "/usr/bin/gzip" instead of "/opt/local/bin/gzip."

```
# /usr/bin/vi /opt/local/sbin/daily
GZIP=/usr/bin/gzip
#
```

## **Communications with Administrators**

In order to allow rapid notification, the syslog box has been configured with a modem. In order to use the modem, the system needs to be able to physically communicate with the modem and have software that allows alphanumeric messages to be sent.

### Terminal Setup

A very good source for terminal setup information for Solaris is Celeste Stokely, "Celeste's Tutorial on Solaris 2.x Modems & Terminals." Make sure ownership and group permissions are set. The device /dev/cua/a is where the modem is attached and QuickPage will be running as user uucp. Set the incoming device, /dev/term/a so incoming calls will be ignored.

```
# chown uucp /dev/cua/a; chgrp tty /dev/cua/a
# chown root /dev/term/a; chgrp tty /dev/term/a
#
```

### **QuickPage**

1. Pull down the latest QuickPage software from:

http://www.qpage.org/download.html

2. Uncompress and untar the QuickPage software.

```
# cd /local/software
# /usr/bin/uncompress qpage-3.3.tar.Z
# /usr/bin/tar xf qpage-3.3.tar
#
```

3. Modify the file config.input so DAEMON\_USER is set to "uucp". Run configure, make, and install.

```
# cd /local/software/qpage-3.3
# /usr/bin/vi config.input
# ./configure
# /usr/local/bin/make
# /usr/local/bin/make install
# /usr/bin/chmod uog+rx /usr/local/bin/qpage
#
```

4. Modify the configuration file adding pager number for the administrators. Create startup file. Add QuickPage to the TCP Wrapper access control.

```
# /usr/bin/vi /etc/qpage.cf
         administrator=jgerber@kanga
         queuedir=/var/spool/qpage
         identtimeout=5
         snpptimeout=60
         modem=ttya device=/dev/cua/a
         modem=ttyb device=/dev/cua/b
         service=default
                 device=ttyb
                 baudrate=1200
                parity=even
                 allowpid=yes
                 maxtries=6
                 phone=3019999
                maxmsgsize=256
         pager=jgerber
                 text=John_J_Gerber
                 pagerid=3016577
                 pagerid=3016577
                 service=default
         pager=deppd
                 text=Dennis_Depp
              pagerid=3016652
              service=default
         group=sysadmin
                 text = System\_Administrator
                 member=jgerber/Any0000-2359
                 member=deppd/Any0800-1700
# /usr/bin/vi /etc/qpage.servers
 localhost.
 /usr/bin/cp S99qpage /etc/init.d/qpage
# /usr/bin/chmod u+x /etc/init.d/qpage
 /usr/bin/ln -s /etc/init.d/qpage /etc/rc3.d/S99qpage
 /usr/bin/vi /etc/hosts.allow
  qpage: localhost, 172.16.129.178, 127.0.0.1
```

5. Add entries to the /etc/aliases file (only line being added are shown).

```
# /usr/bin/vi /etc/aliases
sysadmin-page: "|/usr/local/bin/qpage -1 0 -m -p sysadmin"
jgerber-page: "|/usr/local/bin/qpage -1 0 -m -p jgerber"
deppd-page: "|/usr/local/bin/qpage -1 0 -m -p deppd"
# /usr/sbin/newaliases
#
```

6. Start QuickPage.

```
# /etc/rc3.d/S99qpage start
#
```

# **Securing Logs**

The log files that are not being actively written to and analyzed can be placed in an archive directory. The archive area should regularly be encrypted to add another layer of security. This section demonstrates how to use the GNU Privacy Guard software to secure log files. Keeping the log files in an archive area allows the logs to exist for a time during which the system administrator can access them. The best security is to get the log files burned onto a CD and place the CD in a secure location. Using the Solaris commands cdrw and mkisofs to write data out to a CD is demonstrated.

### Encrypting Logs with GNU Privacy Guard

Encrypting of the log files can be done using GNU Privacy Guard. Currently, the unencrypted log files are left in place for the convenience of the system administrator. Dump out the SunScreen packet logs to a file in the /var/oldlogs directory. The files modified in the past day will be tarred together and encrypted. The process can be automated with a shell script which would be set to run after the /opt/local/bin/daily script. For this script to work, the recipient key will need to be in root's keyring.

```
/usr/bin/mkdir -p -m 700 /local/admin/bin
# /usr/bin/mkdir -p -m 700 /local/secarch
# /usr/bin/vi /local/admin/bin/seclogs.sh
#!/sbin/sh
LD LIBRARY PATH=/usr/local/lib
PATH=/usr/bin:/usr/sbin:/opt/local/bin
export LD LIBRARY PATH
export PATH
/opt/SUNWicg/SunScreen/bin/ssadm log get > /var/oldlogs/ssadm_`date
/opt/SUNWicg/SunScreen/bin/ssadm log clear
/usr/bin/gzip /var/oldlogs/ssadm `date '+%y%m%d'`
/usr/bin/find /var/oldlogs /var/audit /usr/aset/reports -mtime -1 -type f |
   /usr/local/bin/tar -cf /local/secarch/`date '+%y%m%d'`.log.tar -T -
/usr/local/bin/gpg --output /local/secarch/`date '+%y%m%d'`.gpg --encrypt \
  --recipient "John Gerber < John. J. Gerber@crobbins.org>" \
/local/secarch/`date '+%y%m%d'`.log.tar
/usr/bin/rm /local/secarch/`date '+%y%m%d'`.log.tar
# /usr/bin/chmod u+x /local/admin/bin/seclogs.sh
# /usr/bin/crontab -e
0,15,30,45 * * * * /usr/local/etc/logcheck.sh
0 * * * * /usr/lib/sendmail -q
0 0 * * * /usr/aset/aset -d /usr/aset
0 * * * * /usr/sbin/audit -n
# Daily logs rotation / files archiving / files checks #PARCdaily
58 23 * * * /opt/local/sbin/daily ; /local/admin/bin/seclogs.sh
```

GNU tar provides greater functionality, which is used in seclogs.sh. Pull down the GNU tar package from:

http://www.sunfreeware.com/programlistsparc8.html#tar

Add the GNU tar package.

## Writing Logs to CD

The following command will write any files existing in the secure archive area, /local/secarch out to the CD-RW drive. In this example, the volume name "SL July 2001" is used.

```
# mkisofs -J -r -L -V SL_July_2001 -o /vcd/july2001.iso
/local/secarch
# cdrw -d /dev/rdsk/c1t4d0s2 -i /vcd/july2001.iso
#
```

# Mirroring the System

Mirroring does protect against drive failure, but it can also be used as a security tool. Solstice DiskSuite (SDS), which is freely available from Sun, will mirror drives. The method described in this section avoids the additional packages of SDS. It has the added benefit of protection against unwanted modifications. If a malicious cracker manages to get the "rm –r /" command to run on a SDS system, SDS will just mirror the modifications as they are made until the system crashes. The method described below can avoid this problem. Mirroring can be done as frequently as desired.

Additional steps could be taken to try to hide the existence of backup partitions from prying eyes and burying the execution of the program within other innocent looking cron entries. Take the security through obscurity idea to any level desired. This section introduces the idea of mirroring of the system onto a secondary drive as another layer of protection. Roo is a relatively small system, so complete mirroring is possible.

This section follows closely the Seán Boran article entitled, "A Tool for Cold Mirroring of Solaris System Disks." <sup>15</sup>

1. Obtain the mirror.boot.sh script from:

http://www.securityportal.com/research/solaris/mirror boot.sh

2. Setup secondary disk so it is identical to the primary and create secondary drives file systems.

```
# /usr/sbin/prtvtoc /dev/rdsk/c0t0d0s2 | /usr/sbin/fmthard -n mirror -s -
    /dev/rdsk/c0t1d0s2
fmthard: New volume table of contents now in place.

# for i in 0 1 3 4 5 6 7
    > do
    > /usr/sbin/newfs /dev/rdsk/c0t1d0s${i}
    > done
#
```

3. Modify /etc/vfstab, adding the new file systems under root directory "newroot." Mount the newroot file system and make mount points for the other newroot partitions. Mount and immediately umount the mirrored partitions to verify that the partitions are mountable.

```
# /usr/bin/vi /etc/vfstab
#device device mount FS fsck mount mount #to mount to fsck point type pass at boot options
#/dev/dsk/c1d0s2 /dev/rdsk/c1d0s2 /usr
fd - /dar/fi
                                                                                  ufs 1
                                                                                                                ves
          - /dev/fd fd - no -
- /proc proc - no -
dsk/c0t0d0s3 - - swap -
/proc - /proc proc - no - 
/dev/dsk/c0t0d0s3 - - swap - no logging 
/dev/dsk/c0t0d0s0 /dev/rdsk/c0t0d0s0 / ufs 1 no -
                                                                                                              logging
/dev/dsk/c0t0d0s4 /dev/rdsk/c0t0d0s4 /dev/dsk/c0t0d0s1
                                                                         /usr ufs 1 no ro
/var ufs 1 no
logging, nosuid, noatime

/dev/dsk/c0t0d0s6 /dev/rdsk/c0t0d0s6 /local ufs 2 yes logging, nosuid
/dev/dsk/c0t0d0s7 /dev/rdsk/c0t0d0s7 /vcd ufs 2 yes -
/dev/dsk/c0t0d0s5 /dev/rdsk/c0t0d0s5 /opt ufs 2 yes logging
swap - /tmp tmpfs - yes size=100m
/dev/dsk/c0t1d0s0 /dev/rdsk/c0t1d0s0 /newroot ufs 1 no logging
/dev/dsk/c0t1d0s4 /dev/rdsk/c0t1d0s4 /newroot/usr ufs 1 no logging
/dev/dsk/c0tld0s1 /dev/rdsk/c0t1d0s1 /newroot/var ufs 1 no
logging, nosuid, noatime
/dev/dsk/c0t1d0s6 /dev/rdsk/c0t1d0s6 /newroot/local ufs 2 no logging /dev/dsk/c0t1d0s5 /dev/rdsk/c0t1d0s5 /newroot/opt ufs 2 no logging # /usr/sbin/mount /newroot
# for i in usr var local opt
> do
> /usr/bin/mkdir -m 777 /newroot/${i}
> /usr/sbin/mount /newroot/${i}
> /usr/sbin/umount /newroot/${i}
```

4. Create the file /etc/vfstab.newroot, which will be copied into the mirrored root partition as /etc/vfstab.

```
# /usr/bin/cp /etc/vfstab /etc/vfstab.newroot
# /usr/bin/vi /etc/vfstab.newroot
#device device mount FS fsck mount mount
#to mount to fsck point type pass at boot options
#
#/dev/dsk/cld0s2 /dev/rdsk/cld0s2 /usr ufs 1 yes -
fd - /dev/fd fd - no -
/proc - /proc proc - no -
/dev/dsk/c0tld0s3 - - swap - no -
/dev/dsk/c0tld0s0 /dev/rdsk/c0t0d0s0 / ufs 1 no logging
/dev/dsk/c0tld0s4 /dev/rdsk/c0t0d0s4 /usr ufs 1 no ro
/dev/dsk/c0tld0s1 /dev/rdsk/c0t0d0s1 /var ufs 1 no
logging,nosuid,noatime
/dev/dsk/c0tld0s6 /dev/rdsk/c0t0d0s6 /local ufs 2 yes
logging,nosuid,noatime
/dev/dsk/c0tld0s5 /dev/rdsk/c0t0d0s5 /opt ufs 2 yes ro
swap - /tmp tmpfs - yes -
```

5. Modify /secure/mirror\_boot.sh as required. The modified mirror.boot.sh script (renamed /secure/mirror\_boot.sh) appear in the A-4 Appendix. Change the variable "DEBUG" to "1" and validate the configuration. When in debug mode, the program will not copy data. After confirming the configuration, change the "DEBUG" variable back to "0" and run the program.

```
# vi /secure/mirror boot.sh
# /secure/mirror boot.sh
DEBUG mode on
mkdir -p /newroot/proc
mkdir -p /newroot/var
mkdir -p /newroot/var/run
mkdir -p /newroot/opt
mkdir -p /newroot/usr
mkdir -p /newroot/local
mkdir -p /newroot/oldroot
---- Backup /var /opt /usr /local to /newroot----
Logfile: /var/tmp/f1937 on Wed Jul 18 12:00:36 EDT 2001
Backing up root filesystem at Wed Jul 18 12:00:36 EDT 2001 to /newroot
find . -xdev -print | cpio -pdmu /newroot at Wed Jul 18 12:00:36 EDT 2001
DEBUG MODE: no data actually copied
make mount points /proc /var /var/run /opt /usr /local /oldroot ..
mounting /newroot/var
Backing up /var at Wed Jul 18 12:00:36 EDT 2001
find . -xdev -print | cpio -pdmu /newroot/var at Wed Jul 18 12:00:36 EDT
2001
DEBUG MODE: no data actually copied
mounting /newroot/opt
Backing up /opt at Wed Jul 18 12:00:36 EDT 2001
find . -xdev -print | cpio -pdmu /newroot/opt at Wed Jul 18 12:00:36 EDT
2001
DEBUG MODE: no data actually copied
mounting /newroot/usr
Backing up /usr at Wed Jul 18 12:00:36 EDT 2001
find . -xdev -print | cpio -pdmu /newroot/usr at Wed Jul 18 12:00:36 EDT
DEBUG MODE: no data actually copied
mounting /newroot/local
Backing up /local at Wed Jul 18 12:00:36 EDT 2001
find . -xdev -print | cpio -pdmu /newroot/local at Wed Jul 18 12:00:36 EDT
2001
DEBUG MODE: no data actually copied
                                used
                                      avail capacity Mounted on
Filesystem
                      kbvtes
                               46915 174902
/dev/dsk/c0t0d0s0
                     246463
                                                2.2%
                  1015542 168926 785684
/dev/dsk/c0t0d0s4
                                                18%
                                                       /usr
/dev/dsk/c0t0d0s1
                     2052750
                               81839 1909329
                                                 5%
                                                       /var
/dev/dsk/c0t0d0s6
                     11091916 1612095 9368902
                                                 15%
                                                        /local
                    2052750 636423 1395800
1015542 107690 846920
/dev/dsk/c0t0d0s7
                                                       /vcd
                                                32%
/dev/dsk/c0t0d0s5
                                                12%
/dev/dsk/c0t1d0s0
                     246463
                              1404 220413
                                                1%
                                                       /newroot
                               83455 1907713
/dev/dsk/c0t1d0s1
                     2052750
                                                 5%
                                                       /newroot/var
                     1015542 108682 845928
/dev/dsk/c0t1d0s5
                                                12%
                                                       /newroot/opt
/dev/dsk/c0t1d0s4 1015542 168806 785804 18%
                                                       /newroot/usr
/dev/dsk/c0t1d0s6
                    11091916 1622541 9358456
                                                15%
                                                        /newroot/local
Prom boot order is: boot-device=disk0
Copy over /etc/vfstab.newroot...
umount /newroot/{/var /opt /usr /local}
Install boot block on /dev/rdsk/c0t1d0s0
Finished at Wed Jul 18 12:00:37 EDT 2001
This email was generated by roo:/secure/mirror boot.sh
# vi /secure/mirror_boot.sh
# /secure/mirror boot.sh
```

6. The EEPROM has a definition of disk1. Set the boot-device so the machine will boot off the mirror in the case of the primary disk (disk0) failing.

```
# eeprom boot-device "disk0 disk1"
#
```

7. Configure the system to run the mirror software nightly during the weekdays.

```
# crontab -e
0,15,30,45 * * * * /usr/local/etc/logcheck.sh
0 * * * * /usr/lib/sendmail -q
0 0 * * * /usr/aset/aset -d /usr/aset
0 * * * * /usr/sbin/audit -n
58 23 * * * /opt/local/sbin/daily ; /local/admin/bin/seclogs.sh
0 23 * * 1-5 /secure/mirror_boot.sh
#
```

8. Bring the system to the "ok" prompt and try booting off the mirror drive.

```
ok boot disk1
ok
```

# **Checking Security Score**

The Center for Internet Security has developed a tool for producing security scores and benchmarks. This provides a way for sites to evaluate and improve the security of their systems. In this section, the Solaris Benchmark & Scoring Tools will be used to provide a measure of Roo's security.

1. Pull down the Solaris Benchmark & Scoring Tools V1.01, the PGP key used to sign the tool, and the PGP signature of the tool from:

http://www.cisecurity.org/bench solaris.html

2. Load the key and check the PGP signature and MD5 checksum.

```
cd /local/software
# /usr/local/bin/gpg --import cis.asc
gpg: key B3E3832C: public key imported
gpg: Total number processed: 1
                  imported: 1
# /usr/local/bin/gpg --verify cis.tar.Z.asc cis.tar.Z
gpg: Signature made Wed Jul 18 02:02:29 2001 EDT using DSA key ID B3E3832C
gpg: Good signature from "CIS Solaris Benchmark v1.0 <sol-
bench@cisecurity.org>"
Could not find a valid trust path to the key. Let's see whether we
can assign some missing owner trust values.
No path leading to one of our keys found.
gpg: WARNING: This key is not certified with a trusted signature!
             There is no indication that the signature belongs to the
gpg: Fingerprint: 4AE8 7A53 FA93 0E80 AF95 6583 5DED 0444 B3E3 832C
# /usr/local/bin/md5 cis.tar.Z
MD5 (cis.tar.Z) = 093533b6bccecb82e5c20b6e4384d019
```

3. Uncompress, untar, and install the CISscan package.

4. Run the cis-scan software.

```
# /opt/CIS/cis-scan
*** CIS Ruler v1.0.1 ***
Copright 2001, The Center for Internet Security
Placing logs in /opt/CIS/cis-ruler-log.20010723-05:10:31
Investigating system...this will take a few minutes...
...Found Solaris version 5.8...
...Reading and caching /etc/passwd and /etc/shadow...
...Reading and caching /etc/shells...
\dots Reading and parsing /etc/vfstab for later use...
...Reading and caching /etc/system...
...Parsing inetd.conf...
...Cataloging rc scripts...
... Checking listening TCP ports via netstat...
... Checking listening UDP ports via netstat...
Beginning system evaluation...
Now a final check for Set-UID and Set-GID programs-- this can take a
whole
lot of time if you have a large filesystem. Your score if there are
no extra SUID/SGID programs found will be 9.67 / 10.00 . If there are
extra SUID/SGID programs, your score will be 9.51 / 10.00
   You can hit CTRL-C at any time to stop at this remaining step.
find: cannot open /newroot/usr: No such file or directory
find: cannot open /newroot/usr: No such file or directory
find: cannot open /newroot/var: No such file or directory
find: cannot open /newroot/var: No such file or directory
find: cannot open /newroot/local: No such file or directory
find: cannot open /newroot/local: No such file or directory
find: cannot open /newroot/opt: No such file or directory
find: cannot open /newroot/opt: No such file or directory
        Rating = 9.67 / 10.00
To learn more about the results, do the following:
   All results/diagnostics:
        more /opt/CIS/cis-ruler-log.20010723-05:10:31
   Positive Results Only:
        egrep "^Positive" /opt/CIS/cis-ruler-log.20010723-05:10:31
   Negative Results Only:
        egrep "^Negative" /opt/CIS/cis-ruler-log.20010723-05:10:31
For each item that you score or fail to score on, please reference the
corresponding item in the CIS Benchmark Document.
   For additional instructions/support, please reference the CIS web
page:
                        http://www.cisecurity.org
# /usr/bin/egrep "^Negative" /opt/CIS/cis-ruler-log.20010723-05:10:31
Negative: 7.4 Non-root accounts are in cron.allow.
Negative: 7.4 Non-root accounts are in cron.allow.
```

#### 5. Check for any negatives results.

```
# /usr/bin/egrep "^Negative" /opt/CIS/cis-ruler-log.20010723-05:10:31
Negative: 7.4 Non-root accounts are in cron.allow.
#
```

The non-root account in the cron.allow files is the sys account used for doing the system accounting.

## **Building Future Boxes**

### Creating Bootable JumpStart Installation CD-ROM

An installation on a secure network segment allows for the use of JumpStart. John Howard from Sun has written several articles that are available from the Sun blueprints area (<a href="https://www.sun.com/blueprints">https://www.sun.com/blueprints</a>). Alex Noordergraaf has also written a general and concise introduction article for Sun entitled "Building a Jumpstart Infrastructure." Sun's "Solaris 8 Advance Installation Guide" can serve as a reference. If the network is not secure, JumpStart can still be used by building a bootable Jumpstart installation CD-ROM. This method is described in detail by John Howard's article entitled, "Building a Bootable JumpStart\* Installation CD-ROM." This method helps reduce the time and possibilities of errors when installing Solaris on additional machines.

- 1. Place the "Solaris 8 Software 1 of 2" CD into the CD driver.
- 2. Ensure the Volume Manger is not running with the command:

```
# /etc/init.d/volmgt stop
#
```

3. Examine the Volume Table of Contents (VTOC):

```
# /usr/sbin/prtvtoc /dev/dsk/c0t2d0s2
* /dev/dsk/c0t2d0s0 partition map
* Dimensions:
      512 bytes/sector
       640 sectors/track
         1 tracks/cylinder
       640 sectors/cylinder
      2048 cylinders
     2048 accessible cylinders
* Flags:
   1: unmountable
   10: read-only
* Unallocated space:
        First Sector

        Sector
        Count
        Sector

        1292800
        2560
        1295359

        1303040
        7680
        1310719

                                              Sector
                                  First
                                                            Last
                                                Sector Last
Count Sector Mount
* Partition Tag Flags Sector
Directory
               4 10 0
2 10 1120000
0 00 1292800
0 00 1295360
0 00 1297920
                                       0 1120000 1119999
                                             172800 1292799
                                            2560 1295359
2560 1297919
                                                 2560 1300479
                                1300480
                                                 2560 1303039
```

4. Examine the drives:

5. Create the partition that will be used as the virtual CD:

```
# /usr/sbin/newfs -m 1 /dev/rdsk/c0t0d0s7
newfs: /dev/rdsk/c0t0d0s7 last mounted as /vcd
newfs: construct a new file system /dev/rdsk/c0t0d0s7: (y/n)? y
                             4195296 sectors in 4162 cylinders of 16 tracks, 63
/dev/rdsk/c0t.0d0s7:
sectors
          2048.5MB in 66 cyl groups (64 c/g, 31.50MB/g, 5312 i/g)
super-block backups (for fsck -F ufs -o b=#) at:
 32, 64608, 129184, 193760, 258336, 322912, 387488, 452064, 516640, 581216,
 645792, 710368, 774944, 839520, 904096, 968672, 1032224, 1096800, 1161376,
1225952, 1290528, 1355104, 1419680, 1484256, 1548832, 1613408, 1677984, 1742560, 1807136, 1871712, 1936288, 2000864, 2064416, 2128992, 2193568, 2258144, 2322720, 2387296, 2451872, 2516448, 2581024, 2645600, 2710176,
 2774752, 2839328, 2903904, 2968480, 3033056, 3096608, 3161184, 3225760,
 3290336, 3354912, 3419488, 3484064, 3548640, 3613216, 3677792, 3742368, 3806944, 3871520, 3936096, 4000672, 4065248, 4128800, 4193376,
 /usr/bin/mkdir /vcd
 /usr/sbin/mount /dev/dsk/c0t0d0s7 /vcd
  /usr/bin/mkdir -m 755 /vcd/s0
```

6. Place the "Solaris<sup>TM</sup> 8 Software 1 of 2" CD into the CD drive. Start the Volume Manager (volmgt)

```
# /etc/init.d/volmgt start
#
```

7. Copy the contents of the CD slice s0 to the virtual drive.

```
# cd /cdrom/sol_8_401_sparc/s0
# /usr/bin/find . -print | cpio -pudm /vcd/s0
1037176 blocks
#
```

8. Stop the Volume Manager

```
# cd /vcd
# /etc/init.d/volmgt stop
#
```

9. The contents of slices 2 through 5 contain a single file ./SUNW-boot-redirect, which redirects the OpenBoot PROM (OBP) boot loader to load the kernal from slice 1. Elimination of slices for architectures other then sun4u (slice 5) is possible in order to allow for greater space for slice 0. This would require modification of the slice layout that was defined by the Software CD and can be done through the creation and writing of the dk1 vtoc and dk label structures.

Table 1 outlines what slices are associated with what architectures:

Table 1 – CD Slices

| 0 | First 512 Bytes carries the VTOC of the CD-ROM  USES values with the Salarie distribution. |
|---|--------------------------------------------------------------------------------------------|
|   | HSFS volume with the Solaris distribution                                                  |
| 1 | The gerneric kernel                                                                        |
|   | UFS system / directory after boot                                                          |
| 2 | Boot block for the sun4c architecture                                                      |
| 3 | Boot block for the sun4m architecture                                                      |
| 4 | Boot block for the sun4d architecture                                                      |
| 5 | Boot block for the sun4u architecture                                                      |

10. Copy the required slices (s1 and s5) the VTOC, and restart the Volume Manager:

```
# for i in 1 2 3 4 5
> dd if=/dev/dsk/c0t2d0s${i} of=/vcd/sol8.s${i} bs=512
> done
172800+0 records in
172800+0 records out
2560+0 records in
2560+0 records out
2560+0 records in
2560+0 records out
2560+0 records in
2560+0 records out
2560+0 records in
2560+0 records out
# /usr/bin/dd if=/dev/dsk/c0t2d0s0 of=/vcd/sol8.cdrom.vtoc bs=512
count=1
1+0 records in
1+0 records out
# /etc/init.d/volmgt start
volume management starting.
```

11. In order to create customized JumpStart™ profile and rules while reducing disk space requirements, the sample configuration files from /vcd/s0/.install\_config will be removed. Delete the files under /vcd/s0/.install\_config. Create a rule file and a profile with the Core Solaris distribution for a 64-bit architecture and the additional packages previously identified.

```
# cd /vcd/s0/.install config
# /usr/bin/rm /vcd/s0/.install config/*
# /usr/bin/vi /vcd/s0/.install config/rules
            basic.profile
# /usr/bin/vi /vcd/s0/.install config/basic.profile
 install_type initial_install
 system_type
                 standalone
 boot device c0t0d0s0 preserve
 usedisk
                 c0t0d0
 aeo
                 N America
                64
 isa bits
 partitioning explicit
 filesys rootdisk.s0 256
                                              logging
                 rootdisk.s0 256 /
rootdisk.s1 2048 /var
 filesys
                                              logging, nosuid, noatime
                rootdisk.s3 2048 swap
 filesys
               rootdisk.s4 1024 /usr logging rootdisk.s5 1024 /opt logging rootdisk.s6 free /local logging
 filesys
 filesys
                                       /local logging, nosuid
 filesys
               rootdisk.s7 2048 /vcd logging,nosuid
 filesys
               SUNWCreq
 cluster
 package
                 SUNWarc add
                SUNWarcx add
 package
 package
               SUNWast add
               SUNWbtoox add
SUNWmkcd add
 package
 package
 package
               SUNWdoc add
               SUNWesxu add
 package
 package
                 SUNWxwfnt add
                SUNWgzip add
 package
               SUNWzlib add
 package
               SUNWzlibx add
 package
                 SUNWless add
 package
 package
                SUNWjvjit add
 package
               SUNWjvrt add
               SUNWmfrun add
SUNWntpr add
 package
 package
               SUNWntpu add
 package
               SUNWxwice add
 package
 package
                 SUNWxwplt add
               SUNWctplx add
 package
               SUNWctpls add
 package
               SUNWtoo add
 package
 package
                 SUNWtoox add
                SUNWbtool add
 package
 package
               SUNWsprot add
               SUNWlibm add
SUNWscpu add
 package
 package
               SUNWscpux add
 package
               SUNWluxd add
 package
                 SUNWlibC add
 package
               SUNWsprox add
 package
               SUNWlibCx add
 package
               SUNWhmdu add
 package
 package
                 SUNWhea add
                SUNWlibCf add
 package
 package
               SUNWaccr add
               SUNWaccu add
SUNWtnfc add
 package
 package
               SUNWtnfcx add
 package
               SUNWtnfd add
 package
                 SUNWter add
 package
                SUNWtltk add
 package
                SUNWtltkx add
 package
                SUNWvolr add
 package
 package
                 SUNWvolu add
                SUNWvolux add
 package
 package
                SUNWxwrtl add
                 SUNWxwicx add
 package
 package
                 SUNWxwrtx add
                SUNWxwplx add
 package
               SUNWxcu4 add
 package
 package
                 SUNWxcu4x add
                SUNWxilow add
 package
                SUNWxildh add
 package
                 SUNWxilrl add
 package
```

SUNWeuluf add

SUNWeulux add

SUNWm64x delete

package

package

package

12. Some of the required packages exist on the Solaris 8 Software CD 2 of 2. Fortunately, Sun created these drives to be combined in a JumpStart area and the packages are only split up because of the CD space restrictions. This means that the package configuration file for both CDs exist on CD 1 of 2. Copy over desired packages. If packages from locations other then the Solaris 8 Software CD 2 of 2 are copied over, update the .order and the .packagetoc files. To avoid problems with the CD disk space limitations, delete as much or more disk space as what is added. Eject the Solaris CD 1 of 2, and placed the Solaris disk 2 of 2.

```
# /usr/bin/eject cdrom
#
```

13. Check disk space and then copy the desire packages into the /vcd area.

```
/usr/sbin/df -k /vcd
 /dev/dsk/c0t0d0s7
                     2052750 544848 1446320
                                                          /vcd
# cd /cdrom/cdrom0/Solaris_8/Product
# for i in SUNWarc SUNWarcx SUNWast SUNWbtoox SUNWmkcd SUNWgzip \
 SUNWzlib SUNWzlibx SUNWless SUNWbtool SUNWsprot SUNWlibm
 SUNWscpux SUNWsprox SUNWhea SUNWaccr SUNWaccu SUNWtnfc SUNWtnfcx \
 SUNWtnfd SUNWter
 > do
 > /usr/bin/find ${i} -print | cpio -pudm /vcd2/s0/Solaris_8/Product
 > done
 4674 blocks
 1873 blocks
 112 blocks
 202 blocks
 104 blocks
 112 blocks
 142 blocks
 114 blocks
 158 blocks
 728 blocks
 1236 blocks
 247 blocks
 203 blocks
 18 blocks
 4872 blocks
 33 blocks
 246 blocks
 180 blocks
 185 blocks
 51 blocks
```

14. Now delete some, if not all, of the packages that are not going to be installed. Then make sure that disk space usage is equal to or less then when the packages were copied over.

15. On a trusted network, a JumpStart server can be created that would provide the sysidcfg information. The sysidcfg, rules, and profile files can also be put on a floppy disk. The system will first try the network and then it will read the floppy disk during boot up. Place a floppy disk into the drive. Create the sysidcfg file, prepare a floppy, and then copy the file onto the floppy disk.

```
# /usr/bin/vi /vcd/so/.install config/sysidcfg
 name service=DNS {domain name=crobbins.org name server=172.16.129.157}
 network interface=hme0 {netmask=255.255.255.0 protocol ipv6=no}
  security_policy=NONE
  timezone=US/Eastern
  timeserver=localhost
  terminal=sun-cmd
# /usr/bin/volcheck
# /usr/bin/fdformat -U
Formatting 1.44 MB in /dev/rdiskette
Press return to start formatting floppy.
# /usr/sbin/newfs /dev/rdiskette
/vol/dev/aliases/floppy0: 2880 sectors in 80 cylinders of 2 tracks, 18
       1.4MB in 5 cyl groups (16 c/g, 0.28MB/g, 128 i/g)
super-block backups (for fsck -F ufs -o b=#) at:
32, 640, 1184, 1792, 2336,
# /usr/bin/mkdir /floppy/scrap
# /usr/sbin/mount /dev/diskette /floppy/scrap
# /usr/bin/cat /etc/mnttab | grep "floppy"
/vol/dev/diskette0/unnamed floppy
                                     /floppy/scrap ufs
rw, intr, largefil
es, onerror=panic, suid, dev=16c000d
                                       995317950
# /usr/bin/cp /vcd/s0/.install config/sysidcfg /floppy/scrap
```

16. Check the rules and profile files. The pfinstall command will complain about inconsistencies in the current state and state that the system must be rebooted. Ignore these message.

```
# cd /vcd/s0/.install_config
# /vcd/s0/Solaris_8/Misc/jumpstart_sample/check -r rules -p /vcd/s0
Validating rules...
Validating profile S2.8-Standard.profile...
The custom JumpStart configuration is ok.
# /vcd/s0/Solaris_8/Tools/Boot/usr/sbin/install.d/pfinstall -D -c /vcd/s0
basic.profile
#
```

17. Modify profind script which mounts the path to the JumpStart<sup>TM</sup> directory:

```
# /usr/bin/vi /vcd/s0/Solaris_8/Tools/Boot/usr/sbin/install.d/profind
#
```

Replace:

with:

```
cdrom()
{
    gettext " <<< using CD Default >>>"; echo
    rmdir ${SI_CONFIG_DIR}
    ln -s /cdrom/.install_config ${SI_CONFIG_DIR}
    exit 0
}
```

18. If SUNWmkcd is not installed, put the Solaris 8 CD 2 of 2 into the CD-ROM drive and add the package.

```
# cd /cdrom/cdrom0/Solaris_8/Product
# /usr/sbin/pkgadd -d . SUNWmkcd
#
```

19. The package SUNWmkcd includes the command "mkisofs." Use mkisofs to convert the modified /vcd/s0 into a HSFS filesystem /vcd/sol8.s0:

```
# /usr/bin/mkisofs -R -d -L -l -o /vcd/sol8.s0 /vcd/s0
Total extents actually written = 279895
Total translation table size: 0
Total rockridge attributes bytes: 4329999
Total directory bytes: 24875008
Path table size(bytes): 178970
Max brk space used 16d8000
279895 extents written (546 Mb)
#
```

20. Copy the HSFS filesystem out to a single file and remove HSFS filesystem in order to clear off room:

```
# /usr/bin/dd if=/vcd/sol8.s0 of=/vcd/new.sol8.s0 bs=512 skip=1
1119579+0 records in
1119579+0 records out
# /usr/bin/rm /vcd/sol8.s0
```

21. In order to maintain the correct cylinder boundaries, the VTOC must be padded using the dd command with /dev/zero. The count is computed by subtracting from partition 0 sectors count of the unmodified VTOC (see results from step 3 prtvtoc command) the sum of one plus the number of sectors in the HSFS slice 0 (see results of step 18 dd command).

```
Sector Count from prtvtoc from Step 3 = 1120000
Sectors in the HSFS slice 0 from Step 17 = 1119579
```

```
1120000 - (1119579 + 1) = 420
```

```
# /usr/bin/dd if=/dev/zero of=/vcd/pad.s0 bs=512 count=420
420+0 records in
420+0 records out
#
```

22. Concatenate everything into one image file. Note the file size. On Roo, if everything was done correctly, the size should be 667,156,480. If the image file size appears to be correct, write the image out to the CD-RW drive.

```
# cd /vcd
# /usr/bin/cat sol8.cdrom.vtoc new.sol8.s0 pad.s0 sol8.s1 sol8.s2
sol8.s3 \
    sol8.s4 sol8.s5 >cd8.image
# /usr/bin/ls -la /vcd/cd8.image
-rw------ 1 root staff 667156480 Jul 11 19:44 /vcd/cd8.image
# /usr/bin/cdrw -d /dev/rdsk/c1t4d0s2 -i cd8.image
#
```

23. To use the newly created CD to do an install, place the CD in the CD-ROM drive of an installation client. Place the floppy in the installation client floppy drive. From the ok prompt boot off the CD-ROM drive.

```
ok boot cdrom - install
```

# **Appendix**

### A.1 Packages Installed

#### Legend

- 1 Solaris 8 04/01 Core Package Required
- 2 Solaris 8 04/01 Core Package Checked
- 3 Unchecked 32-bit, but 64-bit checked
- 4 Unchecked 64-bit, but 32-bit checked
- 5 Support for headers, libraries, and programming tools
- 6 Network Time Protocol (NTP) support
- 7 CD Creation Tools
- 8 Support for OpenSSH and OpenSSH X Tunneling
- 9 Support for GNU tools
- 10 Client Graphic Support
- 11 Terminal Information
- 12 Accounting
- 13 Berkeley Unix support
- 14 Sunscreen
- 15 Automated Security Enhancement Tools
- \* Core Cluster Packages that can be removed

#### Packages from "Solaris 8 disk 1 of 2" CD

| Audio Drivers (64-bit)             | SUNWauddx | 2 * |
|------------------------------------|-----------|-----|
| Audi drivers and applications      |           |     |
| Audio Applications                 | SUNWauda  | 1 * |
| Audio Drivers                      | SUNWaudd  | 1 * |
| AutoFS, (Root)                     | SUNWatfsr | 1 * |
| AutoFS, (Usr)                      | SUNWatfsu | 1 * |
| Core Architecture (Kvm) (64-bit)   | SUNWkvmx  | 1   |
| Core Architecture, (Kvm)           | SUNWkvm   | 1   |
| Core Architecture, (Root)          | SUNWcar   | 1   |
| Core Architecture, (Root) (64-bit) | SUNWcarx  | 2   |
| Core Solaris                       |           |     |
| Core Solaris Devices               | SUNWcsd   | 1   |
| Core Solaris, (Root)               | SUNWesr   | 1   |
| Core Solaris, (Shared Libs)        | SUNWcsl   | 1   |
| Core Solaris, (Usr)                | SUNWcsu   | 1   |
| Sendmail root                      | SUNWsndmr | 1   |
| Sendmail usr                       | SUNWsndmu | 1   |

© SANS Institute 2000 - 2005 Author retains full rights.

| Core Solaris (Usr) (64-bit)                     | SUNWcsxu           | 2   |
|-------------------------------------------------|--------------------|-----|
| Core Solaris Libraries (64-bit)                 | SUNWcslx 2         |     |
| Documentation Tools                             | SUNWdoc            | 14  |
| Extended System Utilities                       | SUNWesu            | 1   |
| Extended System Utilities (64-bit)              | SUNWesxu           | 4   |
| FTP Server, (Root)                              | SUNWftpr           | 1   |
| FTP Server, (Usr)                               | SUNWftpu           | 1   |
| Font Server Cluster                             |                    |     |
| X Window System platform required fonts         | SUNWxwfnt          | 10  |
| Framebuffer Device Drivers                      |                    |     |
| Dumb Frame Buffer Device Drivers                | SUNWdfb            | 1   |
| GX (cg6) Device Driver (64-bit)                 | SUNWcg6x           | 2   |
| GX (cg6) OS Support Files                       | 2                  |     |
| GX (cg6) Device Driver                          | SUNWcg6            | 1   |
| Install and Patch Utilities                     | SUNWswmt           | 1   |
| JavaVM                                          | <b>Y</b>           |     |
| Java JIT compiler                               | SUNWjvjit          | 14  |
| JavaVM run time environment                     | SUNWjvrt           | 14  |
| Keyboard configuration tables                   | SUNWkey            | 1   |
| M64 Graphics Accelerator Support                | 2021               |     |
| M64 Graphics System Software/Device Driver      | SUNWm64            | 1 * |
| M64 Graphics Accelerator Support (64-bit)       | 201, 1110          | -   |
| M64 Graphics System Software/Device Driver (64- | bit) SUNWm64x      | 1 * |
| Motif RunTime Kit                               | SUNWmfrun          | 10  |
| Network Information System (NIS)                | 201, (,, 1111, 411 | 10  |
| Network Information System, (Root)              | SUNWnisr           | 1 * |
| Network Information System, (Usr)               | SUNWnisu           | 1 * |
| Network Time Protocol                           | 201, 11124         | -   |
| NTP, (Root)                                     | SUNWntpr           | 6   |
| NTP, (Usr)                                      | SUNWntpu           | 6   |
| OpenWindows Version 3                           | z er ( ) inpu      | Ü   |
| ICE components                                  | SUNWxwice          | 10  |
| OpenWindows kernel modules                      | SUNWxwmod          | 10  |
| 1                                               | zer (              |     |
| X Window System platform software               | SUNWxwplt          |     |
| 10                                              | Sortingi           |     |
| X Windows System Window Drivers                 | SUNWxwdv           |     |
| 1                                               | Sortina            |     |
| OpenWindows Version 3 (64-bit)                  |                    |     |
| X Window System kernel modules (64-bit)         | SUNWxmox           | 2   |
| X Windows System Window Driver (64-bit)         | SUNWxwdvx          | 2   |
| PCI Drivers                                     | DOTTINAWAYA        | _   |
| PCI Drivers                                     | SUNWpd             | 1   |
| PCI Drivers (64-bit)                            | SUNWpdx            | 2   |
| PCMCIA support                                  |                    | _   |
| 1 Civicin's support                             |                    |     |

| 3COM EthernetLink III PCMCIA Ethernet Driver             | SUNWpcelx          | 1 *      |
|----------------------------------------------------------|--------------------|----------|
| PCMCIA ATA card driver                                   | SUNWpsdpr          | 1 *      |
| PCMCIA Card Services, (Root)                             | SUNWpemci          | 1 *      |
| PCMCIA Card Services, (Usr)                              | SUNWpcmcu          | 1 *      |
| PCMCIA memory card driver                                | SUNWpcmem          | 1 *      |
| PCMCIA serial card driver                                | SUNWpcser          | 1 *      |
| PCMCIA support (64-bit)                                  |                    |          |
| PCMCIA Card Services (64-bit)                            | SUNWpcmcx          | 2 *      |
| Perl 5                                                   |                    |          |
| Perl 5.005 03                                            | SUNWpl5u           | 1 *      |
| Portable layout services for CTL (64-bit)                | SUNWctplx          | 10       |
| Portable layout services for Complex Text Layout support | SUNWctpls          | 10       |
| Programming Tools                                        | SUNWtoo            | 5        |
| Programming Tools (64-bit)                               | SUNWtoox           | 5        |
| Programming tools and libraries                          |                    |          |
| Sun Workshop Bundled shared libm                         | SUNWlibms          | 1        |
| Realmode Modules, (Usr)                                  | SUNWrmodu          | 1 *      |
| SCSI Enclosure Services Device Drivers                   | SUNWses            | 1 *      |
| SCSI Enclosure Services Device Driver (64-bit)           | SUNWsesx           | 2 *      |
| SPARCstorage Array Drivers                               | SUNWssad           | 1 *      |
| SPARCstorage Array Drivers (64-bit)                      | SUNWssadx          | 2 *      |
| Solaris Desktop /usr/dt filesystem anchor                | SUNWdtcor          | 1        |
| Solaris Naming Enabler                                   | SUNWsolnm          | 1 *      |
| Solaris Product Registry & Web Start runtime support     | SUNWwsr2           | 1 *      |
| Source compatibility support                             |                    |          |
| Source Compatibility, (Usr)                              | SUNWscpu           | 13       |
| Sun Enterprise Network Array Drivers & Utilities         | -                  |          |
| Sun Enterprise Network Array sf Device Driver            | SUNWluxd           | 3 *      |
| Sun Enterprise Network Array firmware and utilities      | SUNWluxop 1 *      |          |
| Sun Enterprise Network Array libraries (64-bit)          | SUNWluxox          | 2 *      |
| Sun Enterprise Network Array sf Device Driver (64-bit)   | SUNWluxdx          | 2 *      |
| Sun Fibre Channel Transport Software                     |                    |          |
| Sun FCIP IP/ARP over FibreChannel Device Driver          | SUNWfcip           | 1 *      |
| Sun FCP SCSI Device Driver                               | SUNWfcp            | 1 *      |
| Sun Fibre Channel Transport layer                        | SUNWfctl           | 1 *      |
| Sun Fibre Channel Transport Software (64-bit)            |                    |          |
| Sun FCIP IP/ARP over FibreChannel Device Driver          | (64-bit) SUNWfcipx | 2 *      |
| Sun FCP SCSI Device Driver (64-bit)                      | SUNWfcpx           | 2 *      |
| Sun Fibre Channel Transport layer (64-bit)               | SUNWfctlx          | 2 *<br>2 |
| Sun Quad FastEthernet Adapter Driver (64-bit)            | SUNWqfedx          | 2        |
| Sun Quad FastEthernet PCI/SBus Adapter Software          |                    |          |
| Sun Quad FastEthernet Adapter Driver                     | SUNWqfed           | 1        |
| Sun RIO 10/100 Mb Ethernet Drivers (64-bit)              | SUNWeridx          | 2        |
| Sun Workshop Bundled 64-bit libC                         | SUNWlibCx          | 2<br>5   |
| Sun Workshop Bundled 64-bit shared libm                  | SUNWlmsx           | 2        |

| Sun Workshop Compilers Bundled libC                    | SUNWlibC          | 5   |
|--------------------------------------------------------|-------------------|-----|
| SunFastEthernet/FastWideSCSI-2 Adapter Drivers         | SONWHOC           | 3   |
| SunSwift SBus Adapter Drivers                          | SUNWhmd           | 1   |
| SunSwift SBus Adaper Header                            | SUNWhmdu          | 5   |
| SunSoft Workshop Bundled libC (cfront version)         | SUNWlibCf         | 5   |
| SunSwift SBus Adapter Drivers (64-bit)                 | SUNWhmdx          | 2   |
| System Localization                                    | SUNWloc           | 1   |
| System Localization (64-bit)                           | SUNWlocx          | 2   |
| System and Network Admin                               | SOTTOON           | _   |
| System & Network Administration Root                   | SUNWadmr          | 1 * |
| ToolTalk End User                                      | SOLVY             | •   |
| ToolTalk runtime                                       | SUNWtltk          | 10  |
| ToolTalk library (64-bit)                              | SUNWtltkx         | 10  |
| USB Device Drivers (64-bit)                            | SUNWusbx          | 2 * |
| Universal Disk Format 1.50 (64-bit)                    | SUNWudfrx         | 2   |
| Universal Disk Format File System                      | SOIV WAITH        | _   |
| Universal Disk Format 1.50                             | SUNWudfr          | 1   |
| Universal Disk Format 1.50, (Usr)                      | SUNWudf           | 1   |
| Universal Serial Bus Software                          | SOITT             | •   |
| USB Device Drivers                                     | SUNWusb           | 2 * |
| Volume Management                                      | 201111 4320       | _   |
| Volume Management, (Root)                              | SUNWvolr          | 14  |
| Volume Management, (Usr)                               | SUNWvolu          | 14  |
| Volume Management (64-bit)                             | 2011111014        |     |
| Volume Management (Usr) (64-bit)                       | SUNWvolux         | 14  |
| X Window System & Graphic Runtime Library in /usr/lib  | SUNWxwrtl         | 8   |
| X Window System ICE library (64-bit)                   | SUNWxwicx         | 8   |
| X Window System Runtime Compatibility Package (64-bit) | SUNWxwrtx         | 8   |
| X Window System library software (64-bit)              | SUNWxwplx         | 8   |
|                                                        | SUNWxcu4 8        |     |
| XCU4 Utilities (64-bit)                                | SUNWxcu4x         | 8   |
| XIL Runtime Environment                                |                   |     |
| XIL Desktop Loadable Pipeline Libraries                | SUNWxilow         | 10  |
| XIL Loadable Pipeline Libraries                        | SUNWxildh         | 10  |
| XIL Runtime Environment                                | SUNxilrl          | 10  |
| en US.UTF-8                                            |                   |     |
| UTF-8 L10N For Language Environment User Files         | SUNWeuluf         | 14  |
| en US.UTF-8 (64-bit)                                   |                   |     |
| UTF-8 L10N For Language Environment User Files (       | 64-bit) SUNWeulux | 14  |
|                                                        |                   |     |
| Packages from "Solaris 8 disk 2 of 2" CD               |                   |     |
| Archive Libraries                                      | SUNWarc           | 5   |
| Archive Libraries (64-bit)                             | SUNWarex          | 5   |
| Automated Security Enhancement Tools                   | SUNWast           | 15  |

| CCS libraries bundled with SunOS (64-bit)             | SUNWbtoox       | 4  |  |
|-------------------------------------------------------|-----------------|----|--|
| CD Creation utilities                                 | SUNWmkcd        | 7  |  |
| Freeware Compression Utilities                        |                 |    |  |
| The GNU Zip (gzip) compression utility                | SUNWgzip        | 9  |  |
| The Zip compression library                           | SUNWzlib        | 8  |  |
| Freeware Compression Utilities (64-bit)               |                 |    |  |
| The Info-Zip compression library (64-bit)             | SUNWzlibx       | 8  |  |
| Freeware Other Utilities                              |                 |    |  |
| The GNU pager (less)                                  | SUNWless        | 9  |  |
| Programming tools and libraries                       |                 |    |  |
| CCS tools bundled with SunOS                          | SUNWbtool       | 5  |  |
| Solaris Bundled tools                                 | SUNWsprot       | 5  |  |
| Sun Workshop Bundled libm                             | SUNWlibm        | 5  |  |
| Source compatibility support (64-bit)                 |                 |    |  |
| Source Compatibility (Usr) (64-bit)                   | SUNWscpux       | 13 |  |
| Sun Workshop Bundled 64-bit make library              | SUNWsprox       | 14 |  |
| SunOS Header Files                                    | SUNWhea         | 5  |  |
| System Accounting                                     |                 |    |  |
| System Accounting, (Root)                             | SUNWaccr        | 12 |  |
| System Accounting, (Usr)                              | SUNWaccu        | 12 |  |
| TNF Core Components                                   | SUNWtnfc        | 5  |  |
| TNF Core Components (64-bit)                          | SUNWtnfcx       | 5  |  |
| TNF Developer Components                              | SUNWtnfd        | 5  |  |
| Terminal Information                                  | SUNWter         | 11 |  |
|                                                       |                 |    |  |
| Packages from the "Software Supplemental for the Sola | ris 8 Onerating |    |  |
| System" CD                                            |                 |    |  |
| System CD                                             |                 |    |  |

### A.2 Trace.pl and Sample Output

```
#!/usr/local/bin/perl
  \# Generated with truss -f -o /var/tmp/truss.out -t open -t execve -t start -t access -t
creat /usr/local/apache/bin/apachectl startssl
  # Assumed location of truss.out
 my $infile = "/var/tmp/truss.out";
my $cfile = "/var/sadm/install/contents";
  # For sorting
 my %pak;
 my %check;
 my %reqp;
  # Place the contents file into an array for easy access
  local(\$/,\$*) = ("\n",1);
  open(INFILE, $cfile);
  while (my $line = <INFILE>) {
     # First check if file is refernecs, then check if it is a
     # a link.
     if (\frac{1}{s} = m/^([^{s}] + )[^{=} * s + (\s +) $/) {
        my (\$cpak,\$clib) = (\$1,\$2);
        $pak{$cpak}=$clib;
     elsif (\frac{1}{s} = \frac{m}{([^{s}] + (s+).*} 
        my(\$cpak,\$link,\$clib) = (\$1,\$2,\$3);
        $pak{$cpak}=$clib;
        # Follow the link and track both
        if (\$link = \ m/^\.\.\/(.*)\$/) {
           my $rep = $1;
           if ($cpak =~ m/^(.*\/)[^\/]+\/[^\/]+$/) {
              my prem = preprint{1}{3} . preprint{1}{3}
              $pak{$rem}=$clib;
              print("CONFUSED: ($link) ($cpak) \n");
        elsif ($link =~ m/^\.\/(.*)$/) {
          my p = 1;
          if (\$cpak = \ m/^(.*))[^/]+\$/) {
              my per = 1 . per;
              $pak{$rem}=$clib;
           else {
              print("CONFUSED: ($link) ($cpak)\n");
        }
  close(INFILE);
  # Examine contents of truss output file for valid access to existing
  # files
  open(INFILE, $infile);
  while (my $line = <INFILE>) {
    if ((\frac{s}{c} = m/^d+:\s+\w+(\"([^\"]+)\")) && (\frac{s}{c} = ENOENT$/)) {
       my $opfile = $1;
       if (! (-d $opfile)) {
         $check{$opfile}++;
       print("PROBLEM: parsing line ($line)\n");
  close(INFILE);
```

```
# Consolidate packages with files accessed under that package
foreach my $key (sort keys %check) {
    if (defined $pak{$key}) {
        $reqp{$pak{$key}} .= "      $key" . "\n";
    }
}

# Print results
foreach my $key (sort keys %reqp) {
    my $results = `/usr/bin/pkginfo $key`;
    if ($results =~ m/^\S+\s+\s+\s+(.*)$/) {
        my $des = $1;
        print "$key ($des) required by:\n" . $reqp{$key} . "\n";
    }
    else {
        print("odd results ($results)\n");
    }
}
```

# A.3 SunScreen Configurations

```
# /opt/SUNWicg/SunScreen/bin/ssadm edit Initial
Loaded common objects from Registry version 10
Loaded policy from Initial version 16
edit> list addresses
"kanga" HOST 172.16.129.52
"pooh" HOST 172.16.129.157
"eeyore" HOST 172.16.129.166
"hme0.net" RANGE 172.16.129.0 172.16.129.255
"tigger" HOST 172.16.129.138
"roo hme0" GROUP { } { }
"syslog-clients" GROUP { "kanga" "eeyore" "tigger" } { }
edit> list rules
1 "ssh" "localhost" "kanga" ALLOW
2 "syslog" "syslog-clients" "localhost" ALLOW
3 "ntp" "localhost" "pooh" ALLOW
4 "dns" "localhost" "pooh" ALLOW
5 "ping" "localhost" "syslog-clients" ALLOW COMMENT "Check clients are up"
6 "ssh" "localhost" "syslog-clients" ALLOW COMMENT "Check ssh clients"
edit> list services
"ah" SINGLE FORWARD "iptunnel" PORT 51
"archie" SINGLE FORWARD "udp" PORT 1525 PARAMETERS 360 -1 0
"auth" SINGLE FORWARD "tcp" PORT 113
"automount" SINGLE FORWARD "pmap_tcp" PORT 300019 FORWARD "pmap_udp" PORT
300019 FORWARD "rpc tcp" PORT 300019 FORWARD "rpc udp" PORT 300019
"Backweb" SINGLE FORWARD "udp" PORT 370 PARAMETERS 60 0 3
"biff" SINGLE FORWARD "udp_datagram" BROADCAST 512
"bootp" SINGLE FORWARD "udp" BROADCAST 67 PARAMETERS 60 0 3
"certificate discovery" SINGLE FORWARD "udp" PORT 1640 PARAMETERS 60 1 1
"chargen" SINGLE FORWARD "tcp" PORT 19
"common" GROUP "tcp all" "udp all" "syslog" "dns" "rpc all" "nfs prog" "icmp all" "rip" "ftp"
"real audio" "pmap udp all" "pmap tcp all" "rpc tcp all" "nis" "archie" "traceroute" "ping" "common services" GROUP "tcp all" "udp all" "syslog" "dns" "rpc all" "nfs prog" "icmp all" "rip"
"ftp"
"rsĥ" "real audio" "pmap udp all" "pmap tcp all" "rpc tcp all" "nis" "archie" "traceroute" "ping"
"CoolTalk" SINGLE FORWARD "tcp" PORT 6499-6500 FORWARD "udp datagram" PORT 13000
REVERSE "udp_datagram" PORT 13000
"CU See Me" SINGLE FORWARD "udp_datagram" PORT 7648-7652
"daytime" SINGLE FORWARD "tcp" PORT 13
"daytime group" GROUP "daytime" "daytime-udp"
"daytime-udp" SINGLE FORWARD "udp" PORT 13
"discard" SINGLE FORWARD "tcp" PORT 9
"discard group" GROUP "discard" "discard-udp"
"discard-udp" SINGLE FORWARD "udp" PORT 9
"dns" SINGLE FORWARD "tcp" PORT 53 FORWARD "dns" PORT 53
"echo" SINGLE FORWARD "tcp" PORT 7
"echo group" GROUP "echo" "echo-udp"
"echo-udp" SINGLE FORWARD "udp" PORT 7
"esp" SINGLE FORWARD "iptunnel" PORT 50
"exec" SINGLE FORWARD "tcp" PORT 512
"finger" SINGLE FORWARD "tcp" PORT 79
"ftp" SINGLE FORWARD "ftp" PORT 21
"gopher" SINGLE FORWARD "tcp" PORT 70
"HA" GROUP "HA heartbeat" "HA administration"
"HA administration" SINGLE FORWARD "tcp" PORT 3853
"HA heartbeat" SINGLE FORWARD "ping" PORT 8
"icmp all" SINGLE FORWARD "icmp" PORT * BROADCAST *
"icmp echo-reply" SINGLE FORWARD "icmp" PORT 0
"icmp echo-request" SINGLE FORWARD "icmp" PORT 8
"icmp exceeded" SINGLE FORWARD "icmp" PORT 11
"icmp info" SINGLE FORWARD "icmp" PORT 13 PORT 14 PORT 15 PORT 16 PORT 17 PORT 18
"icmp params" SINGLE FORWARD "icmp" PORT 12
"icmp quench" SINGLE FORWARD "icmp" PORT 4
"icmp redirect" SINGLE FORWARD "icmp" PORT 5
"icmp unreach" SINGLE FORWARD "icmp" PORT 3
"imap" SINGLE FORWARD "tcp" PORT 143
"ip all" SINGLE FORWARD "ip" PORT *
"ip forward" SINGLE FORWARD "ipfwd" PORT *
"ip mobile" SINGLE FORWARD "ipmobile" PORT *
"ipsec" GROUP "esp" "ah" "isakmp"
"ip tunnel" SINGLE FORWARD "iptunnel" PORT *
"ipv6 tunnel" SINGLE FORWARD "iptunnel" PORT 41
"irc" SINGLE FORWARD "tcp" PORT 6670 FORWARD "tcp" PORT 6680 "isakmp" SINGLE FORWARD "udp" PORT 500
"kerberos" SINGLE FORWARD "udp" PORT 88
"lpd" SINGLE FORWARD "tcp" PORT 2766
"mosaic" GROUP "www" "ssl" "gopher" "ftp"
                                               "archie"
"mountd" SINGLE FORWARD "rpc_tcp" PORT 100005 FORWARD "rpc_udp" PORT 100005
FORWARD "pmap_tcp" PORT 100005 FORWARD
                                               "pmap_udp" PORT 100005
```

"netbios" GROUP "netbios name" "netbios datagram" "netbios session" "netbios datagram" SINGLE FORWARD "udp datagram" PORT 138 BROADCAST 138

## A.4 Program Listing for mirror boot.sh<sup>7</sup>

```
#!/bin/sh
# SCRIPT: /secure/mirror boot.sh
 FUNCTION: backup main boot disk to secondary (cold mirroring).
            Each night (for example) the offline disk is mounted and
            synchronised with the primary disk.
             **** See the latest doc and version of this script at: ****
            http://securityportal.com/articles/coldmirroring20010304.html
# This script is typically called from the root cron nightly. It mounts the
# spare disk under /newroot, copies all filesystems, installs a boot block and # copies over a new vfstab. This creates a fully updated bootable spare disk.
# The results of the script are sent to the administrator via email.
   Set the admin, mounts and targets variables below, then run via cron
    when disk activity is as low as possible:
    0 23 * * * /secure/mirror_boot.sh
   Set DEBUG to 1, to "dry run" the script without actually copying any data.
# ASSUMPTIONS:
   - a second identical disk with identical partitions and filesystems exists.
    - The /newroot mount point exists, e.g.:
       mkdir /newroot; chmod 777 /newroot; mount /newroot
    - entries in vfstab exist for relevant filesystems (e.g. /newroot/usr
     /newroot/opt /newroot/var)
    - /etc/vfstab.newroot exists with correct device entries so that
     we can boot from the second disk.
    - The variables have been set below
    - The /newroot partitions are unmounted when running this script.
# PROBLEMS: The /newroot target is never wiped clean, this has the advantage
that files deleted several days ago can be recovered, but the disadvantage
# that the new targets are likely to fill up over time (as hence need wiping
\sharp every few months or so). ufsdump could be used rather than cpio to copy the
 device, but then files more than one day old cannot be recovered.
# Solaris Intel is a bit tricky. See the notes at the bottom of this file.
# HISTORY:
# <7> 26.Feb.01 sb $BOOTABLE, $ignore_these, print eeprom boot-device
\# <6> 19.12.00 sb Correct quoting, and minor fix for first time run. Ignore sockets.
# <5> 12.10.00 sb Shutdown mysql (or other app) before backup, restart after
                  Don't abort if cpio has errors, continue as much as possible.
                  Fixed 2>1 \Rightarrow 2>&1 bugs
^{"} ^{'} ^{'} 4> 6.10.00 sb ACL backups not working correctly, disable.
\# <3> 25.9.00 sb Log result to syslog, add boot support for Intel Architecture.
                 tested on Solaris8 x86. cpio: backup ACLs & comment.
 <2> 20.7.00 sb /proc & mount point fixes. Auto get boot raw device.
                 Add VERBOSE variable to supress "ok" emails if wanted.
                 Tested on Solaris 2.8 too.
 <1> 16.6.00 sb Additional comments, add DEBUG+newroot device variables
\# <0> 28.8.99 sb Original script by Sean Boran on Solaris 2.7
       This script was developed by Sean Boran, http://www.boran.com.
       It can be distributed for free as long as these headers are included.
       Please send any bug fixes or improvements to sean@boran.com.
###### Set the following variables according to your needs ############
# Dry run: show lots of detail on what would be done, but don't copy
DEBUG='1';
## Where should we email results?
admin='root';
\#\# / will always be backed up, only list other filesystems
targets='/var /opt /usr /local'
#targets='/disk2'
```

```
## List empty mount points needed, we need /proc, local filesystems mounts,
## or remote NFS mounts. /var/run is also needed on Solaris8 <3>.
## oldroot is needed for mounting the primary disk, when the secondary mirror
## is used to boot the machine.
mounts='/proc /var /var/run /opt /usr /local /oldroot';
#mounts='/proc /disk2 /var/run /oldroot';
## Send an email even if backup was OK?
VERBOSE='0';
## If you want specific applications stopped before the backup
## and restart afterwards, add in the commands here. <5>
## If there are no app daemons:
stop_daemons='';
start_daemons='';
## or a SecurID ACE Server:
#stop daemons='sh /etc/rc3.d/MM100ace stop';
#start_daemons='sh /etc/rc3.d/MM100ace start';
## or MySQL:
#stop_daemons='sh /etc/rc3.d/S99msql stop';
#start daemons='sh /etc/rc3.d/S99msql start';
## Is the primary disk bootable? Set to 0 if you don't want a bootblock
## installed
BOOTABLE='1';
## Don't backup files that match this (egrep) pattern
ignore_these='.tmp|^core';
# If we want to ignore tar archives:
#ignore_these='.tmp|^core|.gz|.Z';
## -- variables --
f=/var/tmp/f$$;
# assume backup doesn't work, until we get to the end.
PROBLEM='1';
# Cpio (file copy) options:
# - copy all files listed in stdin, create dirs, maintain dates,
# copy all lies listed in Stain, cleate difs, maintain dates,
# overwrite new, preserve Solaris ACLs.
# - If debugging, add '-v' for verbose, but the output will be huge.
# - The option preserve Solaris ACLs '-P' kept giving errors like: <4>
#"Error with acl() of "usr/dt/dthelp/nls/en US.UTF-8", errno 2, No such file or directory"
#cpio='cpio -pdmuP';
# - to exclude certain file patterns add '-f PATTERN'
# - to skip corrupted files use '-k' ??
cpio='cpio -pdmu';
##----- functions -----
check_err () {
  ## Check result of last operation. If it was an error, abort the
  ## script, clean up and email results
if [ "$*" != "0" ] ; then
    echo "SCRIPT $0 ABORTED: error." >>$f 2>&1
    umount_filesystems;
umount /newroot;
    send_results;
    exit 1;
 fi
}
echo f () {
 echo "$*" >>$f
send_results () {
  echo_f " "
  echo^-f "This email was generated by `uname -n`:\$0 "
  ## Restart daemons, if any, <5>
if [ "$start_daemons" != "" ] ; then
     echo f "Restart key applications after backup.."
     echo_f "$start_daemons"
```

```
$start daemons >>$f
  fi
  \# In debug mode print to stdout, else email results
  if [ "$DEBUG" = "1" ] ; then
    cat $f
  else
    \# <3> Log result to syslog, and only delete log if successful.
    if [ "$PROBLEM" = "1" ]; then
mailx -s "`uname -n` Error: Boot disk backup" $admin < $f
logger -p daemon.alert "Error: Boot disk backup see $f"
    elif [ "$VERBOSE" = "1" ] ; then
      # <2>
      mailx -s "`uname -n` OK: Boot disk backup" $admin < $f 2>&1
      logger -p daemon.info "Boot disk backup OK"
      rm $f
    fi
  fi
make_mount_points () {
  echo "make mount points $mounts .."
                                                >>$f
  for mnt in $mounts ; do
    if [ "$DEBUG" = "1" ] ; then
     echo "mkdir -p /newroot$mnt"
    else
      mkdir /newroot/$mnt >/dev/null 2>&1;
      chmod 777 /newroot/$mnt >/dev/null 2>&1;
    fi
  done
umount_filesystems () {
  echo "umount /newroot/{$targets} " >>$f
  for filesys in $targets; do
                                         >> $f 2>&1
    umount /newroot$filesys
  done
##---- main -----
echo "---- Backup $targets to /newroot----"
echo "Logfile: $f on `date`" >>$f
echo " " >>$f
if [ "$DEBUG" = "1" ] ; then echo "DEBUG mode on"; fi
## Stop daemons, if required <5>
if [ "$stop_daemons" != "" ] ; then
   echo "Stopping key applications before backup.." >>$f
   $stop_daemons >>$f
fi
## First do Root
umount /newroot >> /dev/null 2>&1
mount /newroot >> $f 2>&1
check err "$?";
echo "Backing up root filesystem at `date` to /newroot" >>$f
if [ "$DEBUG" = "1" ] ; then
  echo "find . -xdev -print | $cpio /newroot at `date`" >>$f
  echo "DEBUG MODE: no data actually copied" >> $f 2>&1
else
  #find . -xdev -print | $cpio /newroot >> $f 2>&1
  # Ignore sockets, it causes grief <6>. Ignore specific files too.
  find . ! -type s -xdev -print| egrep -v "$ignore these"| $cpio /newroot >> $f 2>&1
 check_err "$?";
fi
make_mount_points;
## Then other filesystems
for filesys in $targets; do
  echo "mounting /newroot$filesys" >> $f 2>&1
  mount /newroot\$filesys >> \$f 2>&1
  check err "$?";
  cd $filesys; >> $f 2>&1
```

```
check err "$?";
  echo "Backing up $filesys at `date`" >>$f if [ "$DEBUG" = "1" ] ; then
    echo "find . -xdev -print | $cpio /newroot$filesys at `date`" >>$f
    echo "DEBUG MODE: no data actually copied" >> $f 2>&1
  else
    # Ignore sockets, it causes grief <6>. Ignore specific files too.
    find . ! -type s -xdev -print| egrep -v "$ignore_these"| $cpio /newroot$filesys >> $f 2>&1
    ## cpio can give weird errors like the following, ignore return code for now:
    ## Error with lstat() of "grou ", errno 2, No such file or directory <5>
    check_err "$?";
  fi
done
echo " " >>$f
df -k -F ufs >>$f 2>&1
echo " " >>$f
echo "Prom boot order is: `eeprom boot-device` "
                                                       >>$f
             >>$f
echo "Copy over /etc/vfstab.newroot.... " >>$f
if [ ! -d /newroot/etc ] ; then
  # The first time we run this script, or newroot is empty <6>
  # so create it with Default Solaris7/8 settings
 mkdir /newroot/etc; chmod 755 /newroot/etc;
  chown root:sys /newroot/etc;
mv /newroot/etc/vfstab
                                /newroot/etc/vfstab.$$ >/dev/null 2>&1
# Ignore errors on the last line, if may happen the first run.
cp /etc/vfstab.newroot
                             /newroot/etc/vfstab >> $f 2>&1
check_err "$?";
umount_filesystems;
\# <2> Before we unmount /newroot, do a df and get device name \#echo "How about boot= `df -k -F ufs | grep newroot | awk '{print $1}'`" >>$f newroot_device=`df -k -F ufs | grep newroot | awk '{print $1}' | sed 's/dsk/rdsk/'`
                                         >> $f 2>&1
umount 7newroot
check_err "$?";
if [ "$BOOTABLE" = "1" ] ; then
  # Boot block handling is different for x86 and sparc <3>
  if [ `uname -m` = "i86pc" ] ; then
    # Solaris Intel uses slice 2 for boot and has different arguments
    x86 device=`echo $newroot device|sed 's/s0/s2/'`;
    echo "Install boot block on (PC device) $x86_device " >>$f
    /usr/sbin/installboot /usr/platform/`uname -\overline{i}`/lib/fs/ufs/pboot /usr/platform/`uname -
i`/lib/fs/ufs/bootblk $x86 device;
    check err "$?";
  else
    # assume sparc
    echo "Install boot block on $newroot device " >>$f
    /usr/sbin/installboot /usr/platform/\bar{\unimeral}uname -i\lib/fs/ufs/bootblk \newroot_device;
    check err "$?";
  fi
fi
echo " " >>$f
echo "Finished at `date` " >>$f
# No errors so far, so tell this to user
PROBLEM='0';
send results;
# Solaris Intel: Booting from 2nd (backup) Disk <3>
# Example: "server1" has two scsi disks, the main one has target 0, the second
 (target 1) is mirrored each night from the first. If the main disk fails,
   proceed as follows to boot from the second disk:
```

- # a) Stop the PC, Switch it on allow the bios to do it's checks.
- # b) When the scsi controller is checking the disks, Press Ctrl-A (for example) to enter the scsi menu.
- # c) Change the boot device to scsi ID 1 (which is the ID of the second disk).
- # Save changes, and exit, and it will probably insist on a reboot.
  # d) After scsi disk check, the "SunOS Secondary Boot" will start, press ESC to
  # enter it's menu and F2 "continue" about three times until the list of
- boot disks is shown. Select the backup disk (target 1) and press continue, then allow the boot process to continue.
- # e) login as usual, check with "df" that you really are using the backup disk.
- # f) Disable the mirroring script in the root cron, until the primary disk is

working again!

## References

<sup>1</sup> Brotzman, Lee and Pomeranz, Hal. "6.5 Linux/Solaris Practicum." SANS 2001. Baltimore, MD. May 2001.

<sup>&</sup>lt;sup>2</sup> Sun Microsystems. "System Administration Guide, Volume 2." Palo Alto, CA. February 2000. URL: <a href="http://192.18.99.138/805-7229/805-7229.pdf">http://192.18.99.138/805-7229/805-7229.pdf</a> (21 May 2001).

<sup>&</sup>lt;sup>3</sup> Noordergraaf, Alex. "Solaris™Operating Environment Minimization for Security: A Simple, Reproducible and Secure Application installation Methodology Updated for Solaris 8 Operating Environment." Sun Blueprints™ Online. November 2000. URL: <a href="http://www.sun.com/blueprints/1100/minimize-updt1.pdf">http://www.sun.com/blueprints/1100/minimize-updt1.pdf</a> (5 June 2001).

<sup>&</sup>lt;sup>4</sup> Sun Microsystems. "Solaris 8 (SPARC Platform Edition) Installation Guide." Palo Alto, CA. February 2000. URL: <a href="http://192.18.99.138/806-0955/806-0955.pdf">http://192.18.99.138/806-0955/806-0955.pdf</a> (21 May 2001).

<sup>&</sup>lt;sup>5</sup> Noordergraaf, Alex and Watson, Keith. "Solaris™ Operating Environment Security – Updated for Solaris 8 Operating Environment." Sun Blueprints™ Online. April 2001. URL: http://www.sun.com/blueprints/0401/security-updt1.pdf (5 June 2001).

<sup>&</sup>lt;sup>6</sup> Sun Microsystems. "OpenBoot 3.x Command Reference Manual." Palo Alto, CA. February 2000. URL: <a href="http://192.18.99.138/806-1377-10/806-1377-10.pdf">http://192.18.99.138/806-1377-10/806-1377-10.pdf</a> (21 May 2001).

<sup>&</sup>lt;sup>7</sup> Sun Microsystems. "Solaris 8Advance Installation Guide." Palo Alto, CA. February 2000. URL: <a href="http://192.18.99.138/806-0957/806-0957.pdf">http://192.18.99.138/806-0957/806-0957.pdf</a> (21 May 2001).

<sup>&</sup>lt;sup>8</sup> Pomeranz, Hal, editor. "Solaris Security Step by Step Version 2.0." The SANS Institute. 2001.

<sup>&</sup>lt;sup>9</sup> Pomeranz, Hal. "Configurator Toolkit." Deer Run Associates. 14 May 2001. URL: <a href="http://www.deer-run.com/~hal/jumpstart/configurator/">hal/jumpstart/configurator/</a> (18 July 2001).

<sup>&</sup>lt;sup>10</sup> Reid, Jason and Watson, Keith. "Building and Deploying OpenSSH for the Solaris™ Operating Environment." Sun Blueprints™ Online. July 2001. URL: http://www.sun.com/blueprints/0701/openSSH.html (15 July 2001).

<sup>&</sup>lt;sup>11</sup> Osser, William. "Auditing in the Solaris™ 8 Operating Environment." Sun Blueprints <sup>TM</sup> Online. February 2001. URL: <a href="http://www.sun.com/blueprints/0201/audit\_config.pdf">http://www.sun.com/blueprints/0201/audit\_config.pdf</a> (14 July 2001).

<sup>&</sup>lt;sup>12</sup> Sun Microsystems. "SunScreen 3.1 Lite Installation Guide." Palo Alto, CA. June 2000.

URL:

http://docs.sun.com:80/ab2/coll.557.2/SSCRNLITEINST/@Ab2TocView/3448?Ab2Lang =C&Ab2Enc=iso-8859-1 (June 12 2001).

URL: http://www.stokely.com/unix.serial.port.resources/modem.html (14 July 2001).

URL: <a href="http://www.securityportal.com/articles/coldmirroring20010306.printerfriendly.html">http://www.securityportal.com/articles/coldmirroring20010306.printerfriendly.html</a> (18 July 2001).

URL: http://www.sun.com/blueprints/0401/BuildBoot.pdf. (12 June 2001).

<sup>&</sup>lt;sup>13</sup> Boran, Seán. "Hardening Solaris: Secure Installation of Basiton Hosts." 26 June 2001. URL: <a href="http://www.boran.com/security/sp/Solaris">http://www.boran.com/security/sp/Solaris</a> hardening3.html (27 June 2001).

<sup>&</sup>lt;sup>14</sup> Stokely, Celeste. "Celeste's Tutorial On Solaris 2.x Modems & Terminals." Stokely Consulting. 01 June 2001.

<sup>&</sup>lt;sup>15</sup> Boran, Seán. "A Tool for Cold Mirroring of Solaris System Disks." SecurityPortal. 06 March 2001.

<sup>&</sup>lt;sup>16</sup> Noordergraaf, Alex. "Building a JumpStart™ Infrastrucure." Sun BluePrints™ Online. April 2001. URL: <a href="http://www.sun.com/blueprints/0401/BuildInf.pdf">http://www.sun.com/blueprints/0401/BuildInf.pdf</a> (12 June 2001).

<sup>&</sup>lt;sup>17</sup> Howard, John S. "Building a Bootable JumpStart™ Installation CD-ROM." Sun BlePrints™ Online. March 2001.